# Škoda Auto Vysoká škola o.p.s.

Studijní program: Podniková ekonomika a manažerská informatika

# Analýza a optimalizace chyb v systému SAP ERP v rámci AMS Bakalářská práce

Marek Ječný

Vedoucí práce: Ing. Lukáš Herout, Ph.D.

ŠKODA AUTO VYSOKÁ ŠKOLA o.p.s. Katedra informatiky

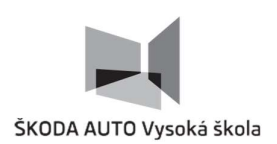

### ZADÁNÍ BAKALÁŘSKÉ PRÁCE

Marek Ječný Zpracovatel:

Studijní program: Podniková ekonomika a manažerská informatika

#### Analýza a optimalizace chyb v systému SAP ERP Název tématu: v rámci AMS

Cíl:

Cílem bakalářské práce je vytvoření znalostní báze (knowledgebase) pokrývající chyby (incidenty) a uživatelské požadavky (requesty) v systému SAP ERP vztahující se k oblasti financí a controllingu. V předkládané práci budou požadavky systematicky zmapovány, analyzoványa poskytnuto optimální řešení vzniklých situací. Součástí práce bude také vyhodnocení realizovaného řešení a návrh případných změn.

Rámcový obsah:

- 1. Úvod do problematiky
- 2. ERP systémy a jejich využití
- 3. Provozování ERP systému SAP v VW Group
- 4. Application management service finančních modulů SAP
- 5. Návrh a realizace znalostní báze
- 6. Vyhodnocení a návrh změn

Rozsah práce:  $25 - 30$  stran

Seznam odborné literatury:

- 1. KIRAN, Bandari. Complete ABAP: The Comprehensive Guide to ABAP 7.5. Quincy: SAP PRESS, 2016. 1047 s. ISBN 978-1-4932-1272-9.
- 2. VOŘÍŠEK, Jiří. Řízení podnikové informatiky II pro prezenční a kombinovanou formu studia. 1. vyd. ŠAVŠ o.p.s., 2022. 116 s. ISBN 978-80-7654-053-8.
- 3. MAHESHWARI, Anup. Implementing SAP S/4HANA Finance (SAP Simple Finance). Quincy: SAP PRESS, 2016. 535 s. ISBN 978-1-4932-1350-4.
- 4. SCHMALZING, Kathrin. SAP Controlling (SAP CO) in SAP FICO: Configuration Guide. Quincy: SAP PRESS, 2016. 526 s. ISBN 978-1-4932-1251-4.
- 5. MEHTA, Maunil . SAP S/4HANA Finance. Quincy: SAP PRESS, 2023. 394 s. ISBN 978-1-4932-2340-4.

Datum zadání bakalářské práce: prosinec 2022

Termín odevzdání bakalářské práce: prosinec 2023

L. S.

Elektronicky schváleno dne 31. 5. 2023

Marek Ječný Autor práce

Elektronicky schváleno dne 31. 5. 2023

Ing. Lukáš Herout, Ph.D. Vedoucí práce

Elektronicky schváleno dne 31. 5. 2023

prof. Ing. Jiří Strouhal, Ph.D. Garant studijního programu

Elektronicky schváleno dne 1. 6. 2023

doc. Ing. Pavel Mertlík, CSc. Rektor ŠAVŠ

Prohlašuji, že jsem závěrečnou práci vypracoval samostatně a použité zdroje uvádím v seznamu literatury. Prohlašuji, že jsem se při vypracování řídil vnitřním předpisem Škoda Auto Vysoké školy o.p.s. (dále jen ŠAVŠ) směrnicí Vypracování závěrečné práce.

Jsem si vědom, že se na tuto závěrečnou práci vztahuje zákon č. 121/2000 Sb., autorský zákon, že se jedná ve smyslu § 60 o školní dílo a že podle § 35 odst. 3 je ŠAVŠ oprávněna mou práci využít k výuce nebo k vlastní vnitřní potřebě. Souhlasím, aby moje práce byla zveřejněna podle § 47b zákona č. 111/1998 Sb., o vysokých školách.

Beru na vědomí, že ŠAVŠ má právo na uzavření licenční smlouvy k této práci za obvyklých podmínek. Užiji-li tuto práci, nebo poskytnu-li licenci k jejímu využití, mám povinnost o této skutečnosti informovat ŠAVŠ. V takovém případě má ŠAVŠ právo ode mne požadovat příspěvek na úhradu nákladů, které na vytvoření díla vynaložila, a to až do jejich skutečné výše.

V Mladé Boleslavi dne 22. 11. 2023

Děkuji Ing. Lukáši Heroutovi, Ph.D. za odborné vedení závěrečné práce, poskytování rad a informačních podkladů.

# Obsah

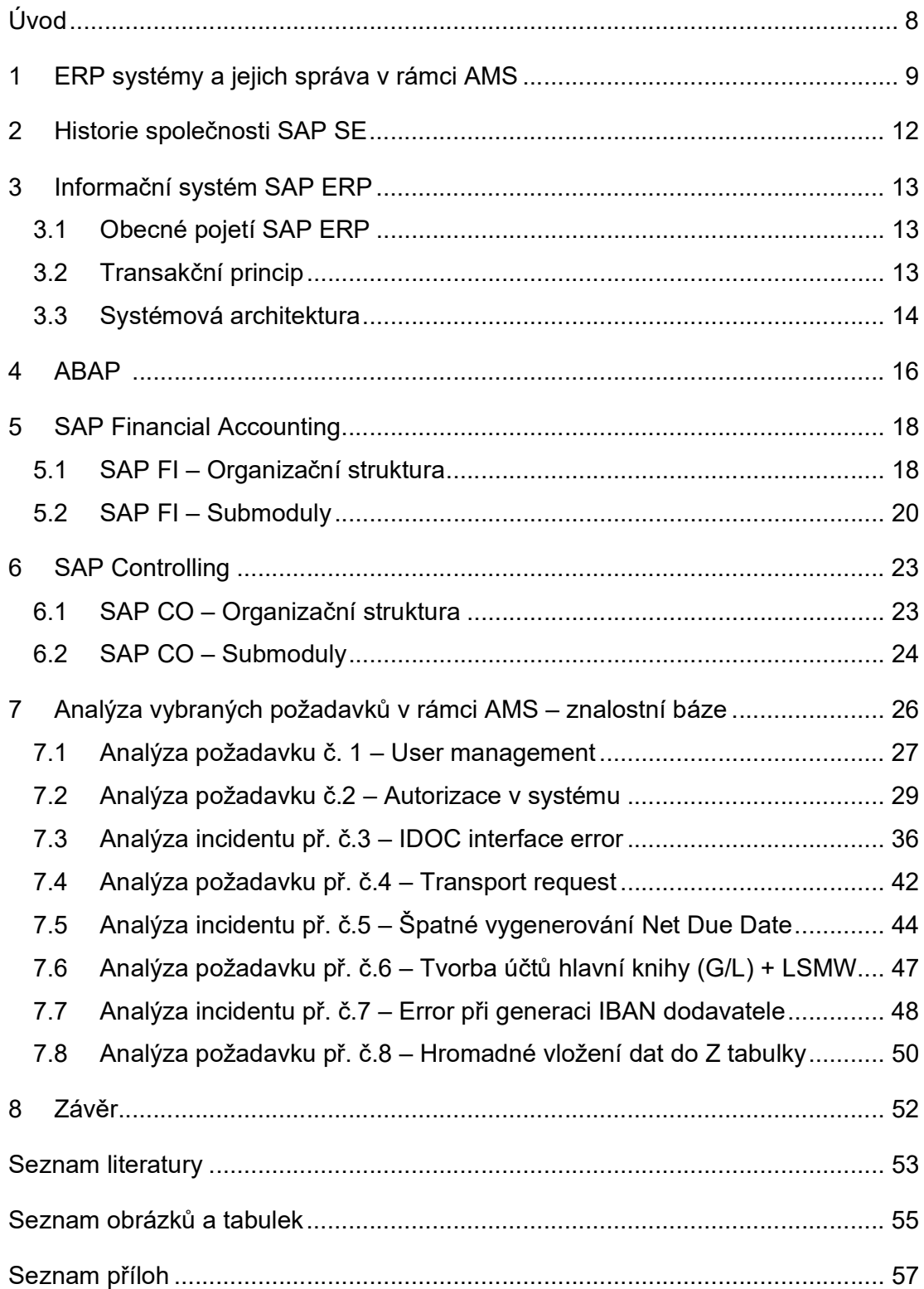

### Seznam použitých zkratek a symbolů

- AMS Application Management Service
- IS Informační systém
- ASW Aplikační software
- ERP Enterprise Resource Planning
- CRM Customer Relationship Management
- SCM Supply Chain Management
- GUI Graphic User Interface
- EDI Electronic Data Interchange
- KB Knowledge Base
- CSV Comma Separated Values
- TR Transport Request

# Úvod

S postupující digitalizací a rostoucí komplexitou podnikového prostředí získávají informační systémy a ERP řešení stále větší význam. Tyto technologické nástroje nejen umožňují efektivnější řízení firemních operací, ale také poskytují podnikům konkurenční výhodu v dnešním dynamickém a globalizovaném obchodním prostředí. Integrace a automatizace procesů, centralizovaná správa dat a rychlý přístup k informacím se stávají klíčovými faktory pro úspěšné podnikání.

Tato bakalářská práce se zabýva vytvořením znalostní báze, která dokumentuje postup analýzy a řešení vybraných situací v provozu informačního systému SAP ERP. Tvorba znalostní báze primárně znamená vytvoření obsahu, ale také návrh technického řešení samotné knowledgebase. Teoretická část obsahuje uvedení do problematiky ERP systémů, historii společnosti SAP SE, programovacího jazyka ABAP a přehled funkcionality modulů finančního účetnictví a controllingu.

Hlavním cílem této práce je analýza, vyřešení a následná dokumentace situací, které nastávají v provozu SAP FI/CO v rámci několika společností koncernu Volkswagen Group. Tyto situace jsou rozděleny na uživatelské požadavky (service requesty) a incidenty.

# 1 ERP systémy a jejich správa v rámci AMS

Současné podnikové prostředí klade stále větší důraz na efektivní správu informací a rozhodování. Informační systémy se stávají klíčovým prvkem, propojujícím technologii, data a lidi. V rovnici IS = ICT Infrastruktura + Data + Lidé jsou tyto komponenty zahrnuty jako základní stavební kameny moderních informačních systémů.

Informační systém představuje komplexní soubor lidí, technických prostředků a metod, které slouží k shromažďování, přenosu, zpracování a uchování dat. Jeho hlavním cílem je poskytovat informace pro potřeby uživatelů, kteří působí v rámci těchto systémů. (Juhas, 2020)

Vývoj IS je proces, který cílí na změnu libovolné komponenty IS (změna infrastruktury, změna nebo vytvoření nové aplikace atp.) Provoz IS je proces, který zajišťuje běh a správnou funkčnost daného IS (Voříšek, 2022). Tyto procesy jsou ovlivňovány několika aspekty (Viz Obr. 1).

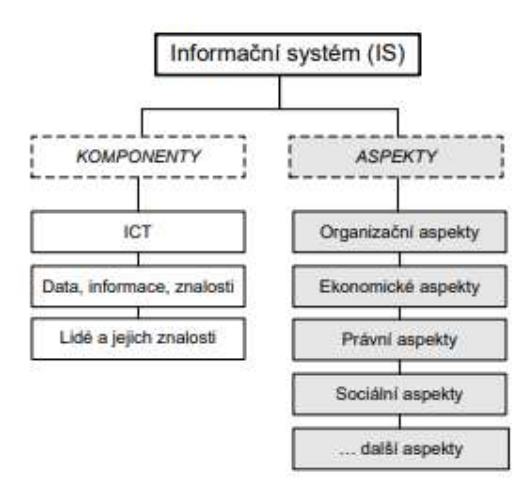

Zdroj: (Voříšek, 2020)

Obr. 1 Informační systém a jeho komponenty a aspekty

Aplikační software představuje klíčovou ICT složku pro podporu podnikání. Jeho hlavním účelem je usnadňovat a optimalizovat podnikové procesy a poskytovat potřebné informace. ASW lze klasifikovat do několika různých kategorií na základě toho, jakým způsobem se využívá. Jádrem podnikového ASW je Enterprise Resource Planning systém. ERP slouží ke správě podnikových zdrojů jako jsou

finance, materiál, lidské zdroje atd. ERP svými funkcemi podporuje hlavní podnikové procesy jako je účetnictví, nákup, výroba, prodej, marketing atd. (Voříšek, 2020)

"CRM (Customer Resource Management) systém úzce navazuje na ERP a umožňuje analyzovat a řídit vztahy se zákazníky. SCM (Supply Chain Management) navazuje na ERP systémy obchodních partnerů zapojených v dodavatelském řetězci a podporuje řízení celého dodavatelského řetězce (plán výroby celého řetězce, plán dodávek mezi partnery v řetězci atd.) tak, aby byly naplněny plánované výstupy celého řetězce a současně optimalizováno využití výrobních kapacit každého článku řetězce." (Voříšek, 2020)

Základem podnikových informačních systémů je jednotná databáze, ta umožňuje těmto systémům plně integrovat a podporovat všechny klíčové procesy spojené s chodem ekonomiky podniku. Mezi obvyklé oblasti patří finanční účetnictví, controlling, plánování a řízení výroby, nákup a logistika, prodej, expedice a správa lidských zdrojů. Základní charakteristikou integrovaného standardního systému je sdílené využívání dat. To znamená, že data prodeje (mezi něž patří kmenová data zákazníků) jsou zakládaná pracovníky oddělení prodeje. Účetní, kteří pracují s jednotlivými účty těchto zákazníků (odběratelů), pak mohou zobrazit všechna tato data a případně je rozšířit o informace specifické pro oblast účetnictví (bankovní spojení, platební podmínky, úvěrový limit atp.). Tímto způsobem všichni zaměstnanci pracují se stejnými daty. Systémy ERP obvykle poskytují funkcionalitu nutnou pro pravidelné operativní zpracování všech opakujících se obchodních případů v dané firmě. Integrované systémy vycházejí z jednotného konceptu vývoje, který zahrnuje stanovení specifického designu obrazovek a tisků, využívání konkrétních databázových systémů s odpovídajícími rozhraními a také implementaci otevřených rozhraní. (Massen, Schoenen, Frick, Gadatsch, 2006)

Application Management Service (AMS) – služba aplikačního managementu se zabývá podporou businessu ve všech životních fázích informačního systému. V praxi bývá AMS poskytováno třetími stranami, většinou se nejedná o in-house službu. (Forbes, 2022)

10

SAP AMS se v rámci VW Group zabývá incident managementem, request fullfilmentem, problem managementem a change enablementem (pouze malými změnami – tj. do 3 man dayů<sup>1</sup>) v oblasti provozu informačních systémů SAP.

Incident management se zabývá správou incidentů, od zjištění až po vyřešení. Hlavním cílem je obnovení normálního chodu služby v co nejkratším čase. "Incident" je neplánované přerušení služby nebo pokles její kvality. Requst fullfilment se zabývá správou a plněním jednotlivých "service requestů". Service request je standardní změnový požadavek, který byl sjednán jako standardní část dodávané služby a nevyžaduje si žádnou formu schvalování. Cílem change enablementu je zajištění maximálního počtu úspěšných změn služeb nebo produktů s posouzením možných rizik, provedením schvalovacího procesu a správou odstávek se snahou co nejmenšího narušení dodávky služeb nebo produktů. Problem management se zaměřuje na minimalizaci pravděpodobnosti výskytu a impaktu jednotlivých incidentů pomocí zjišťování zdroje těchto incidentů, správa workaroundů a známých errorů. Problem je příčina nebo možná příčina incidentu/ů. Known-error je problém, který byl analyzován, ale nebyl vyřešen. Workaround je způsob řešení, které minimalizuje dopad incidentu nebo problému, avšak se nejedná o jeho úplné vyřešení. (Axelos, 2019)

<sup>1</sup> Doba odpovídající dnu práce jednoho pracovníka (standardně 1 MD = 8 hodin)

### 2 Historie společnosti SAP SE

SAP SE je německá softwarová firma, která sídlí ve městě Walldorf. Zabývá se vývojem a prodejem podnikového softwaru. Název SAP vznikl ze zkratky "Systeme, Anwendungen, Produkte in der Datenverarbeitung". Do češtiny lze přeložit jako "Systémy, Aplikace, Produkty ve zpracovávání dat". V roce 1972 založilo 5 bývalých zaměstnanců IBM společnost Systemanalyse Programmentwicklung (Systémová analýza, vývoj programů), jejich cílem bylo vytvořit software, který dokáže integrovat všechny business procesy a zpřístupnit data v reálném čase, byli to Dietmar Hopp, Hasso Plattner, Hans-Werner Hector, Klaus Tschira a Claus Wellenreuther. Prvním produktem byl účetní SW MIAS. V roce 1973 firma SAP představila účetní systém RF a později ERP SAP R/1 RF. V roce 1979 společnost SAP přišla s druhou generací SAP R/2 Mainframe, systém založený na mainframu a dostupnosti dat v reálném čase napříč důležitými oblastmi společnosti (výroba, účetnictví, lidské zdroje). Společnost se v 80. letech přejmenovala na SAP AG a její akcie se staly veřejně obchodovatelnými. V 90. letech přišla nová nová verze systému SAP ERP R/3, zásadní změnou byla tříúrovňová architektura. Později, v roce 2004 přišla vylepšená verze SAP R/3 a to SAP ERP Central Component (SAP ECC) společně se SAP NetWeaver (používaná dodnes). Nejnovější verze SAP ECC je EHP 8, vydaná v roce 2016. V roce 2015 společnost SAP SE přišla s dosud nejnovější verzí ERP a to verzí SAP S/4 HANA. S/4 HANA je postavena výhradně na platformě SAP HANA. SAP přichází s novým uživatelským prostředí SAP Fiori, jedná se o webové aplikace (front-end), které jsou dostupné i z mobilních zařízení. Přichází také se SAP S/4 HANA Cloud Edition, jak už název napovídá, je to verze ERP systému přímo v cloudu, zákazník si tedy nemusí zajišťovat vlastní infrastrukturu na provoz aplikačního a databázového serveru, o vše se stará datové centrum společnosti SAP. Systémy R/2, R/3 a ECC mohly využívat databáze třetích stran, u SAP S/4 HANA to již není možné, jediná možná databáze je SAP HANA. (SAP, 2023)

# 3 Informační systém SAP ERP

# 3.1 Obecné pojetí SAP ERP

SAP ERP je komplexní podnikový software, který slouží k integrovanému řízení podnikových procesů a operací jako je například účetnictví, nákup, plánování výroby, prodej atd. Komponenty (moduly) SAP ERP jsou Financial Accounting (FI), Controlling (CO), Material Management (MM), Sales and Distribution (SD), Production Planning (PP), Project System (PS), Quality Management (QM), Financial Supply Chain Management (FSCM), Extended Warehouse Management (EWM), Human Reources (HCM, HR), Plant Maintenance (PM). Všechny aplikační komponenty jsou navzájem integrovány, tímto systém umožní náhled na data podniku neobvyklým způsobem.

"Většina finančních ředitelů mezinárodních firem souhlasí, že globální prostředí podnikání způsobilo, že rozhodování v reálném čase je nyní nezbytnou součástí provozu společnosti, není to už jen "něco navíc". SAP ERP je technologie vytvořená za účelem plnění potřeby novodobých CFOs udržet si kompetitivnost a náskok na trhu." (Maheswari, 2016)

# 3.2 Transakční princip

K zajištění podpory operativních obchodních případů je vyžadována možnost změny dat pomocí transakcí online. Systémy ERP obvykle pracují na bázi transakčního konceptu, tzn. že vytvářejí řadu transakcí sloužících k podpoře obchodních procesů (například transakce pro založení zákaznické zakázky, zadání nákupní objednávky, změně kmenových dat zaměstnanců apod.) Transakce je logicky ukončená operace sestávající se z jednotlivých akcí nad databází. Každá transakce musí být úspěšně dokončena, v opačném případě nesmí být vůbec provedena. Pouze takto lze zajistit převod databáze z původního konzistentního stavu do nového konzistentního stavu. (Massen, Schoenen, Frick, Gadatsch, 2006). Rize čistý systém, tedy bez zákaznického vývoje, také nazývaný SAP standard, obsahuje přes 140 000 jednotlivých transakcí. Celkové číslo transakcí v systému lze najít pomocí tabulky TSTCT. Každá transakce má svůj transakční kód. Jednotlivou transakci si lze také představit jako program, který plní určitou úlohu na databázi systému.

# 3.3 Systémová architektura

Základní princip systému SAP je třívrstvá architektura klient-server, tu lze provozovat na řadě softwarových a hardwarových platforem. (Maassen, Shoenen, Frick, Gadatsch, 2007). Systémovou architekturu lze uchopit i z hlediska řízení organizace.

# 3.3.1 Technická architektura

Technicky se systém SAP dělí na tři vrstvy

- prezentační vrstva,
- aplikační vrstva,
- databázová vrstva.

Prezentační vrstva zastřešuje vstup a výstup dat a interakci uživatele se systémem prostřednictvím dialogových obrazovek, který probíhá na straně klienta, konkrétně na prezentačním serveru. Prezentační servery tvoří prezentační vrstvu SAP systému. SAP GUI je speciální programový balík, který zastřešuje grafické uživatelské rozhraní. SAP GUI se stará o komunikaci mezi aplikačním a prezentačním serverem. Bez uživatelského rozhrání SAP GUI nelze se systémem SAP komunikovat. Na aplikačním serveru jsou data centralizovaně zpracovávána, aplikační server navazuje komunikaci s klientem pomocí rozhraní SAP GUI. Pro komunikaci s databází je využíván systém řízení báze dat, který pracuje v pozadí různými způsoby podle konkrétní fyzické databáze. Databázovou vrstvu tvoří databázový server, na který jsou ukládána data. V praxi bývají aplikační a databázové servery umístěny zvlášť, každá vrstva má svůj server. (Kühnhauser, 2009)

# 3.3.2 Architektura řízení organizace

Druhý pohled na architekturu systému SAP je dle řízení organizace. Prostředí systému SAP bývá v praxi rozdělováno na vývojový, testovací a produktivní systém.

Vývojový systém většinou neobsahuje žádná transakční data. Vývojový systém je využíván k systémové konfiguraci a programování (vytváření nových objektů). V tomto systému probíhá customizace, tj. přizpůsobování systému SAP přímo k potřebám konkrétního zákazníka. Tento systém bývá otevřený, bývají zde

přiřazována vysoká oprávnění, standardně slouží konzultantům, programátorům, analytikům a podobným technickým pozicím k změně dat a struktur. Testovací systém slouží k otestování nově vzniklých objektů, které byly vytvořeny ve vývojovém systému a následně převedeny do testovacího systému pomocí transportů. Oprávnění v tomto systému bývají omezenější než ve vývojovém systému. Testovací systém obsahuje data, která byla vykopírovaná z produktivního systému. Lze tedy pracovat s konkrétními transakčními daty. V praxi probíhá systémová kopie produktivních dat do testovacího systému zpravidla 1x až 2x ročně. Produktivní systém představuje pro společnost nejvyšší riziko, oprávnění zde bývají značně omezena. V produktivním prostředí nelze měnit parametry napřímo, nelze zde provádět žádný vývoj a ani customizace systému. Otestované objekty jsou importovány do produktivního systému pouze přes transporty, průběh těchto transportů je monitorován (Kühnhauser, 2009). Jednotlivé systémy jsou ještě rozděleny do klientů např. mateřská a dceřinná firma (viz Obr. 2)

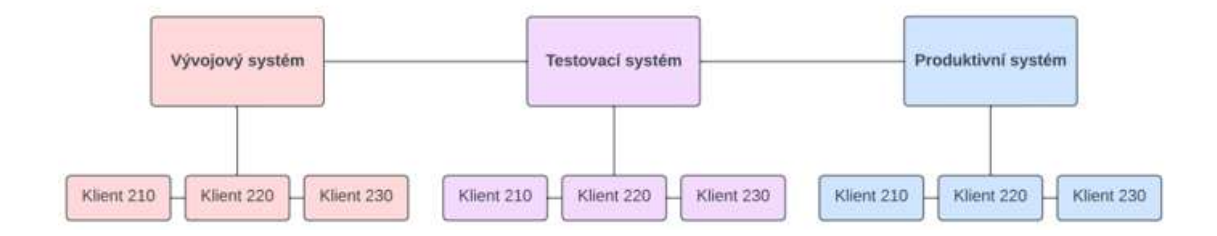

Zdroj: (Vlastní zpracování)

Obr. 2 Typický systémový landscape

# 4 ABAP

ABAP neboli Advanced Business Application Programming je programovací jazyk 4. generace, který byl vyvinut za účelem tvorby podnikových aplikací v SAP prostředí. Původně byl implementován jako makro assembler a jak už název napovídá, byl výhradně využívan k vytváření reportů. Později v R/2 éře se z ABAPu stal tzv. interpretační jazyk, díky tomu mohly být pomocí ABAPu vytvářeny business aplikace. ABAP tvoří softwarový základ jednotlivých aplikačních komponent (funkčních modulů), systémových komponent BASIS, a samotného vývojového prostředí. Funkcionality jazyku ABAP, které jsou typické pro programovací jazyky 4. generace:

- Integrovaný přístup do databáze skrze Open SQL,
- Využívá SAP buffering k optimalizaci výkonu při přístupu do databáze,
- Možnost tvorby interních tabulek, tabulek, které existují pouze v průběhu chodu daného programu, tím je docílena snadná práce s tabulkovými daty.
- Integrovaný interface do non-ABAP aplikací pomocí remote function call (RFC),
- Integrovaný interface pro práci s XML soubory.

(Keller, Krüger, 2011)

K seznámení se syntaxí ABAPu lze v příloze č. 1 najít zdrojový kód programu, který byl vytvořen za účelem vyřešení masového nahrání dat z CSV souboru do zákaznicky vytvořené databázové tabulky (deklarace dat, volání funkce, logické operace a integrace s Open SQL).

# 4.1.1 Typy programů ABAP

Aplikační programy v jazyce ABAP se dělí na dva typy, reporty a dynamické programy. Reporty jsou v podstatě automatizované programy, které vytvářejí seznamy, poskytují rozhraní pro získávání dat a podobně. I když výsledky reportů mohou být ovlivněny výběrovými obrazovkami a počátečními parametry, pracují na základě stejné aplikační logiky. Během běhu programu není uživateli umožněno jakkoli zasahovat do jeho chování. Dynamické programy umožňují uživateli interagovat během provádění programu. Využívají řadu dialogových obrazovek,

a průběh programu závisí na tom, na kterých obrazovkách uživatel skončí nebo které funkce aktivuje. (Kühnhauser, 2009)

# 4.1.2 Struktura ABAP programů

Každý ABAP program se skládá ze dvou částí. První částí je deklarační část, která definuje proměnné, tabulky, struktury, pracovní oblasti, pole atd. Deklarace globálních dat jsou dostupné v souhrnné zprávě se všemi svými podprogramy a jsou známé všem vnitřním blokům zpracování na všech úrovních. Deklarace lokálních dat jsou pravým opakem, jsou deklarovány v proceduře a mimo ni nejsou dostupné. Deklarační část také obsahuje deklarace selekčních obrazovek. Druhou část ABAP programu tvoří bloky zpracování. Z technického pohledu to jsou modulární jednotky, které může procesor dynper volat v souladu s konkrétními pravidly. Z řídícího pohledu se jedná o malé zapouzdřené dílčí úlohy. Jednotlivé bloky zpracování obsahují dialogové moduly na(př. selekční obrazovka), bloky událostí (ty jsou uvozeny klíčovými slovy – příkazy, každá událost končí na začátku nové události či na konci programu), procedury (podprogramy nebo funkční moduly). (Kühnhauser, 2009)

# 4.1.3 ABAP Objects

ABAP Objects představuje rozšíření objektově orientovaného jazyka, které integruje klíčové prvky objektově orientovaného programování, včetně konceptů jako je zapouzdření, kompozice, dědičnost a polymorfismus. (Kiranbo, 2022)

# 4.1.4 ABAP Debugger

Systém SAP má pro ABAP zabudovaný debbuger<sup>2</sup> přímo ve vývojovém prostředí (transakci SE38). Nejdůležitější funkcí debbugeru je možnost krokovat program, nastavovat breakpointy a watchpointy. Pokud je breakpoint nastaven např. na řádku kódu 124, ABAP runtime procesor exekuje program až do řádku 123, poté spustí debbuger a přesune uživatele na řádek 124. Watchpoint umožňuje sledovat hodnoty jednotlivých proměnných, pokud se hodnota dané proměnné změní na tu, pro kterou je watchpoint nastaven, ABAP runtime procesor spustí v tomto místě debbuger.

<sup>2</sup> Nástroj pro ladění programu, slouží k hledání chyb logiky programu.

# 5 SAP Financial Accounting

Nejdůležitějším a nejvyužívanějším modulem je SAP FI, podporuje proces účetnictví. Slouží k zaznamenávání veškerých účetních transakcí organizace. SAP FI naplňuje všechny mezinárodní požadavky spojené s finančním účetnictvím organizace. Hlavní funkcí FI modulu je správa a reprezentace všech účetních dat. Veškeré obchodní transakce jsou zaznamenávány dle principu jednotlivých dokladů, tento princip zajišťuje jasnou stopu pro audit účetní závěrky. Účetní data jsou dostupná v reálném čase. Účtování do jednotlivých částí (subledgerů), jako je například AA – Asset Accounting, tedy účtování majetku, nebo AP – Account Payable, závazky, se také vždy proúčtuje do účtů hlavní knihy – GL – General Ledger. (SAP, 2023)

# 5.1 SAP FI – Organizační struktura

Pro plné pochopení Finančního účetnictví (FI) je nejprve nutné pochopit koncept struktury podniku. V SAP je struktura podniku definicí konkrétních organizačních jednotek, které společně představují obchodní jednotky a oddělení společnosti. Organizační jednotky podniku jsou stavebními kameny, na kterých závisí další konfigurace. Také představují vazby ve společnosti a umožňují integraci a výměnu dat. Organizační struktura společnosti je definována v průvodci úprav SAP Customizing Implementation Guide (IMG), transakce SPRO. Jednotlivé prvky organizační struktury jako celek tvoří organizační strukturu podniku (účetní okruh, společnost, pracovní úsek, profit centrum, funkční oblast a segment). Aktivity prováděné v IMG se považují za customizaci a konfiguraci systému. (Burns, 2016)

# 5.1.1 Company Code

Pro použití modulu Finančního účetnictví (FI) je nutné definovat alespoň jeden "Company Code" (účetní okruh). Company Code je hlavní organizační jednotkou pro finanční transakce a je nezbytný pro konfiguraci obchodních procesů, vytváření master dat a generaci různých reportů. Každý účetní dokument je zaúčtován v rámci jednoho Company Codu. Proto je CoC důležité nakonfigurovat správně hned na začátku implementace (Jotev, 2021). Dle SAP by měl být Company Code vytvořen v souladu s daňovými předpisy, obchodními právními normami a dalšími kritérii pro finanční účetnictví. Obvykle je Company Code právně nezávislou společností. Může také představovat právně závislou provozní jednotku v zahraničí, pokud existují externí požadavky na hlášení pro tuto provozní jednotku. Veškeré účtování požaduje specifikace Company Codu. (Burns, 2016)

"Company code je nejdůležitější organizační jednotkou SAP FI. Veškeré transakce, týkající se finančního účetnictví, jsou zadávány, ukládány a vyhodnocovány na úrovni účetního okruhu." (Patel, 2008)

# 5.1.2 Company

"Company" je organizační jednotkou, která reprezentuje podnik z obchodního hlediska. Tato organizační jednotka se může skládat z několika právně oddělených jednotek (např. dceřiných společností) a je využívána k jejich konsolidaci. Pokud není třeba konsolidace vícerospolečností do jedné, není potřeba zakládat organizační jednotku "Company". (Jotev, 2021)

# 5.1.3 Segment

Segment představuje oddělení nebo divizi společnosti, pro kterou je možné vytvořit finanční výkazy pro externí nahlašování. Principy finančního účetnictví na základě IFRS<sup>3</sup> a US GAAP<sup>4</sup> standardů vyžadují segment reporting. (Burns, 2016)

# 5.1.4 Credit Control Area

Credit Control Area je organizační jednotkou v oblasti finančního účetnictví (FI), která určuje a sleduje limity pro zákazníky. Hlavním účelem této oblasti je poskytování a monitorování financí zákazníků. Kreditní kontrolní oblast může být přiřazena více než jednomu účetnímu okruhu, avšak každý účetní okruh může být přiřazen pouze jedné konkrétní kreditní kontrolní oblasti. (Jotev, 2021)

# 5.1.5 Business Area

"Business Area" není povinnou organizační jednotkou, definuje organizační celky v rámci účetnictví, které reprezentují oddělené oblasti zodpovědností a operací v rámci podniku. Pro interní účely mohou být pro jednotlivé oblasti vytvořeny finanční výkazy. (Maheswari, 2016)

<sup>3</sup> Mezinárodní standardy účetního výkaznictví (Bokšová, 2013)

<sup>4</sup> Národní standardy účetního výkaznictví Spojených států amerických (Bokšová, 2013)

# 5.1.6 Functional Area

"Functional Area" (Funkční Oblast) je organizační jednotka modulu FI, která slouží k specifikaci jednotlivých nákladů k oblasti využití. Funkční oblasti jsou využívány k vytváření výkazů zisků a ztrát<sup>5</sup> s využitím nákladů na prodej. (Jotev, 2021)

# 5.1.7 Financial management Area

"Financial management Area" (FM) je organizační jednotka FI modulu, která formuje podnikovou organizaci z perspektivy řízení peněžního rozpočtu a správy fondů. Systém automaticky odvodí oblast "FM" z "Company Codu" při přiřazení. K jedné "FM" může být přiřazeno více "Company Codů". (Burns, 2016).

# 5.2 SAP FI – Submoduly

SAP Financial Accounting je součástí SAP ERP a zahrnuje několik důležitých submodulů, které umožňují správu finančních procesů v organizaci. Každý submodul je navržen tak, aby poskytoval specifickou funkčnost a pomáhal organizacím efektivně řídit a sledovat své finanční transakce

# 5.2.1 SAP FI-GL (General Ledger)

"General Ledger" (Účetnictví hlavní knihy) má za úkol plně reprezentovat externí účetnictví a jednotlivé účty s tím spojené. FI-GL zaznamenává veškeré účetní transakce organizace (primární zaúčtování v rámci FI, ale i integrace s moduly, jako je například MM nebo SD), díky tomu jsou účetní data vždy kompletní a spolehlivá. FI-GL zajišťuje kromě požadavků stanovených zákonem i požadavky moderního účetnictví, jako je účtování na více účetních knih, profit center reporting, segment reporting. (SAP, 2023)

<sup>&</sup>lt;sup>5</sup> Výkaz, který rozvádí položku výsledek hospodaření běžného období. Jeho hlavním cílem je poskytnout hodnocení účinnosti a výkonnosti podniku za dané účetní období. (Bokšová, 2013)

# 5.2.2 SAP FI-AP (Accounts Payable)

"Accounts Payable" je aplikační komponenta FI modulu, která zaznamenává veškeré účetní operace spojené s účetními daty dodavatelů. Na základě objednávek a dodávek zboží a služeb lze v AP spravovat dodavatelské faktury, provádět a schvalovat platby pro tyto faktury, "clearovat" otevřené položky a např. provádět opravné operace. Každé účtování v AP vždy generuje záznam na GL účtu, tímto je dosažená integrace s GL. (Tritschler, Walz, Rupp, Mucka, 2023)

# 5.2.3 SAP FI-AR (Accounts Receivable)

 "Accounts Receivable" je aplikační komponenta FI modulu, která zaznamenává veškeré účetní operace spojené s daty odběratelů a interními platbami. AR zastřešuje několik business procesů, jako je kredit management, řízení sporů a management bad debtu (bad debt je pohledávka, která pravděpodobně nebude splacena, dlužník nechce nebo není schopen svůj závazek uhradit). Veškeré účtování v AR je proúčtováno i do GL automaticky. (Burns, 2016)

# 5.2.4 SAP FI-AA (Asset Accounting)

"Asset Accounting" je aplikační komponenta FI modulu, která se zabývá zaznamenáváním všech transakcí spojených se stýlými<sup>6</sup> aktivy podniku. FI-AA vyhodnocuje hodnotu majetku pomocí stanovených metod ocenění, vypočítává odpisy, podporuje proces pořízení, vyřazení atd. (Siebert, Schlagenhauf, 2014)

# 5.2.5 SAP FI-BL (Bank Accounting)

"Bank Accoutning" je aplikační komponenta FI modulu, která se stará o veškeré transakce, u kterých je nutná interakce s bankou. BL má na starost definici master dat "House Bank" a "Customer, Vendor Bank", "House Bank" je jednoduše banka, se kterou daná společnost spolupracuje a má u ní své účty. Customer a Vendor bankovní účty slouží pro zaznamenání bankovních údajů obchodních společníků. (Burns, 2016)

 $^6$  Majetek, který se účastní několika provozních cyklů, z tohoto majetku podnik čerpá ekonomický prospěch opakovaně, nespotřebuje jej jednorázově (př. pozemky, budovy, software, zařízení atp.) (Bokšová, 2013)

# 5.2.6 SAP FI-SL (Special Ledger)

"Special Purpose Ledger" je aplikační komponenta FI, která slouží k realizaci konceptu využívání více účetních knih najednou. SL je využíváno například pro vedení účetnictví pro profit centra, konsolidaci atp. (Jotev, 2021)

# 5.2.7 SAP FI-TV (Travel Management)

"Travel Management" je aplikační komponenta FI modulu, která slouží ke správě všech procesů spojených s pracovními cestami. Nabízí funkcionalitu řešení vyrovnání finančních prostředků se zaměstnancem, taxaci a platební proces. (SAP, 2023)

# 5.2.8 SAP FI-FM (Funds Management)

"Funds Management" je aplikační komponenta FI modulu, jejíž primární funkcí je tvorba finančních rozpočtů. Hlavním úkolem je budgeting veškerých příjmů a výdajů jednotlivých částí organizace a monitorování budoucích peněžních pohybů k předejití rozpočtových kolizí. (Klovski, 2022)

# 6 SAP Controlling

Modul "Controlling" poskytuje informace potřebné pro rozhodování managementu společnosti. Usnadňuje koordinaci, sledování a optimalizaci všech procesů organizace. Společně s dokumentací skutečných událostí je hlavním úkolem plánování. Controlling zjišťuje odchylky porovnáním skutečných dat s plánovanými daty. "Controlling" slouží k potřebám interního účetnictví, jako opak FI, které slouží k vedení účetnictví externího. (SAP, 2023)

Přestože režijní náklady nelze přímo přiřadit ke konkrétním výrobkům či službám, podniky vynakládají vysoké úsilí na záznam, analýzu, alokaci a vykazování režijních nákladů s co nejvyšší přesností a všemi nutnými podrobnostmi. Controlling modul nabízí několik velmi výkonných komponent, které toto úsilí vykonají. Tyto komponenty jsou navrženy tak, aby vyhověly různým požadavkům kladených ze strany vedení podniku. (Patel, 2008)

# 6.1 SAP CO – Organizační struktura

Organizační struktura v modulu SAP CO je klíčovým prvkem, který umožňuje organizacím definovat a sledovat náklady a příjmy v rámci jejich interního účetnictví a řízení.

# 6.1.1 Controlling Area

"Controlling Area" je centrální organizační jednotkou pro účely nákladového účetnictví, CO Area je nejvyšší organizační jednotkou Controlling modulu. (Salmon, Walz, 2021)

CO Area lze přiřadit k jednomu nebo více "Company Codů". Vztah mezi těmito jednotkami může být jedna ku jedné, v praxi to tak ale často nebývá. K umožnění nákladového účetnictví napříč "Company Cody" je nutné přiřadit jednu "CO Areu" k vícero "Company Codů". Díky tomu může mít Chief Controller přehled nad celým podnikem. (Burns, 2016)

# 6.1.2 Operating Concern

"Operating Concern" je hlavní organizační jednotka pro analýzu ziskovosti (CO-PA), která slouží jako jednotná struktura pro odbytový trh. Tato organizační jednotka je poté přiřazena k CA. (Jotev, 2021)

# 6.1.3 Profit Center

"Profit Center" je organizační jednotka určená pro interní controllingové účely. Rozdělení společnosti do jednotlivých "profit center" umožňuje analyzovat oblasti odpovědnosti a delegovat odpovědnost na decentralizované jednotky (např. oddělení). (Burns, 2016)

# 6.1.4 Cost Center

"Cost Center" je organizační jednotka, která definuje místo vzniklého nákladu ve společnosti. Nákladové středisko se využívá k sběru a přidělování režijních nákladů v rámci společnosti. (SAP, 2023)

# 6.2 SAP CO – Submoduly

SAP Controlling se skládá z několika klíčových submodulů, které poskytují podrobné informace a funkcionalitu pro řízení nákladů a analýzu v rámci podniku.

# 6.2.1 SAP CO-OM-CEL (Cost Element Accounting)

"Cost Element Accounting" poskytuje přehled nákladů a výnosů vznikajících v dané společnosti během přímého účtování, alokací, distribucí atp. CO-OM-CEL pomáhá ke správě manažerského účetnictví. (Mehta, Aijaz, Parikh, Chattopadhyay, 2023).

# 6.2.2 SAP CO-CCA (Cost Center Accounting)

"Cost Center Accounting" slouží k přiřazování režijních nákladů k místu vzniku – interní kontrolingové aktivity. (Salmon, Walz, 2021)

# 6.2.3 SAP EC-PCA (Profit Center Accounting)

"Profit Center Accounting" vyhodnocuje zisky a ztráty nezávislých oblastní v rámci organizace. Tyto oblasti za ně nesou zodpovědnost. (Salmon, Walz, 2021)

# 6.2.4 SAP CO-PA (Profitability Analysis)

"Profitability Analysis" analyzuje zisky a ztráty společnosti rozdělené do různých segmentů trhu. Systém přiřazuje jednotlivé náklady k výnosům v každém segmentu. CO-PA poskytuje základ pro rozhodování při stanovení cen, výběru zákazníků, podmínkách a volbě distribučního kanálu. (SAP, 2023)

# 6.2.5 SAP CO-OM-OPA (Internal orders)

"Internal Orders" se využívají ke sledování nákladů časově omezené aktivy (projekt, proces prodeje automobilu atp.), "Internal Orders" poskytují stejnou funkcionalitu jako "Cost Centra", ale pro krátkou dobu. (Mehta, Aijaz, Parikh, Chattopadhyay, 2023)

# 6.2.6 SAP CO-OM-ABC (Activity Based Accounting)

"Activity Based Accounting" analyzuje veškeré business procesy, které jsou ovlivněny více odděleními jedné společnostmi. Optimalizuje business flow napříč celou organizací. (SAP, 2023)

# 6.2.7 SAP CO-PC (Product Cost Controlling)

 "Product Cost Controlling" analyzuje plánované náklady na nové produkty, rozebírá fixní a variabilní náklady každé součástky produktu. CO-PC proces začíná ve fázi návrhu produktu a pokračuje až do konce výrobní fáze. (Mehta, Aijaz, Parikh, Chattopadhyay, 2023)

# 7 Analýza vybraných požadavků v rámci AMS – znalostní báze

Znalostní báze hraje klíčovou roli v efektivní správě a optimalizaci procesů v SAP FI/CO. Tato kapitola se zaměřuje na dokumentaci analýzi a řešení několika service requestů a incidentů, které nastávají v provozu informačního systému SAP ERP. Incident lze chápat jako neočekávanou chybu, která brání standardnímu business procesu v aplikaci. Service request lze chápat jako požadavek ke změně určité konfigurace nebo customizace systému.

Každý systém SAP je unikátní vzhledem k tomu, že je navržen a implementován s ohledem na specifické potřeby a požadavky konkrétního podniku či organizace. Firmy často požadují speciální úpravy a rozšíření funkcí, které nejsou standardně k dispozici. Tato individuální rozšíření mohou zahrnovat nové reporty, formuláře, nebo integrace s dalšími aplikacemi (interfacy), což dává organizaci možnost plně využívat potenciálu SAP systému v souladu s jejími konkrétními požadavky. Z tohoto důvodu byly konkrétní požadavky a incidenty vybrány tak, aby se týkaly pouze standardní funkcionality systému SAP.

Requesty a incidenty jsou vybrány na základě jejich komplexity, některé vyžadují hlubší analýzu, zatímco jiné jsou považovány za rutinní záležitosti. U každého service requestu a incidentu je uveden popis, specifikace související systémové oblasti, analýza problému a jeho řešení. Pro lepší přehlednost jsou rovněž přiloženy screenshoty přímo ze systému (některé obsahují začerněná citlivá data a u požadavku č.1 a 2. jsou názvy konkrétnho uživatele a role přetvořeny v souladu ochrany citlivých údajů).

Výsledné příklady byly rozděleny a konvertovány do PDF formátu a nahrány na sdílené úložiště SharePoint<sup>7</sup>, k němuž má neomezený přístup každý zaměstnanec v rámci příslušného oddělení Škoda Auto, a.s. Tímto opatřením byla zajištěna snadná dostupnost a sdílení klíčových poznatků a informací v souladu s pracovními potřebami celého týmu. Daná KB může být nadále rozšiřována o další požadavky a incidenty dle autorem vyhotovených příkladů.

<sup>7</sup> Platofrma pro správu obsahu vyvinutá společností Microsoft. Umožňuje uživatelům vytvářet, sdílet a spravovat dokumenty a soubory online.

# 7.1 Analýza požadavku č. 1 – User management

Popis požadavku č.1: Je potřeba založit nového uživatele v testovacím systému. Jeho ID: TESTUSER8, jméno a příjmení: Karl Finn, společnost: SAP SE.

Popis oblasti: Správa uživatelů představuje klíčovou funkci v každém informačním systému, každý uživatel má jiná oprávnění, provádí jiné činnosti, má jiné funkce.

Popis řešení: K vytváření nových uživatelů slouží transakce SE01. Jakmile uživatel vstoupí do této transakce a zadá ID uživatele, musí pro vytvoření zadaného ID stisknout tlačítko "Create" nebo stisknout klávesu F8 (viz Obr.3).

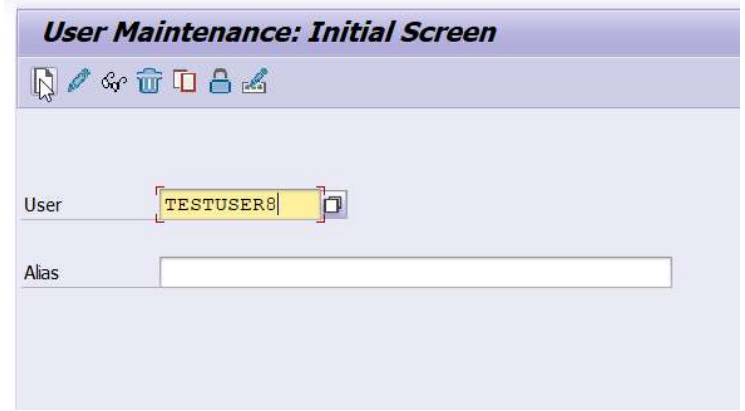

Zdroj: SAP ERP, vlastní zpracování

### Obr. 3 Transakce SU01 – úvodní obrazovka

Poté je uživatel přesměrován do "Address" záložky (viz Obr. 4) založeného uživatele, zde je povinné vyplnit pouze příjmení uživatele, pro lepší přehlednost je dobré vyplnit i ostatní pole (viz Obr. 4), na další záložce "Logon data" je třeba vygenerovat nebo zadat iniciální heslo (viz Obr. 5) pro první přihlášení, podmínky pro heslo lze nastavit pro každý systém pomocí parametrů v transakci RZ11. Poté stačí jen uložit pomocí tlačítka "diskety" v horní liště nebo pomocí klávesové zkratky CTRL + S. Společnost, kterou lze připojit k uživatelskému účtu se vytváří v transakci SUCOMP.

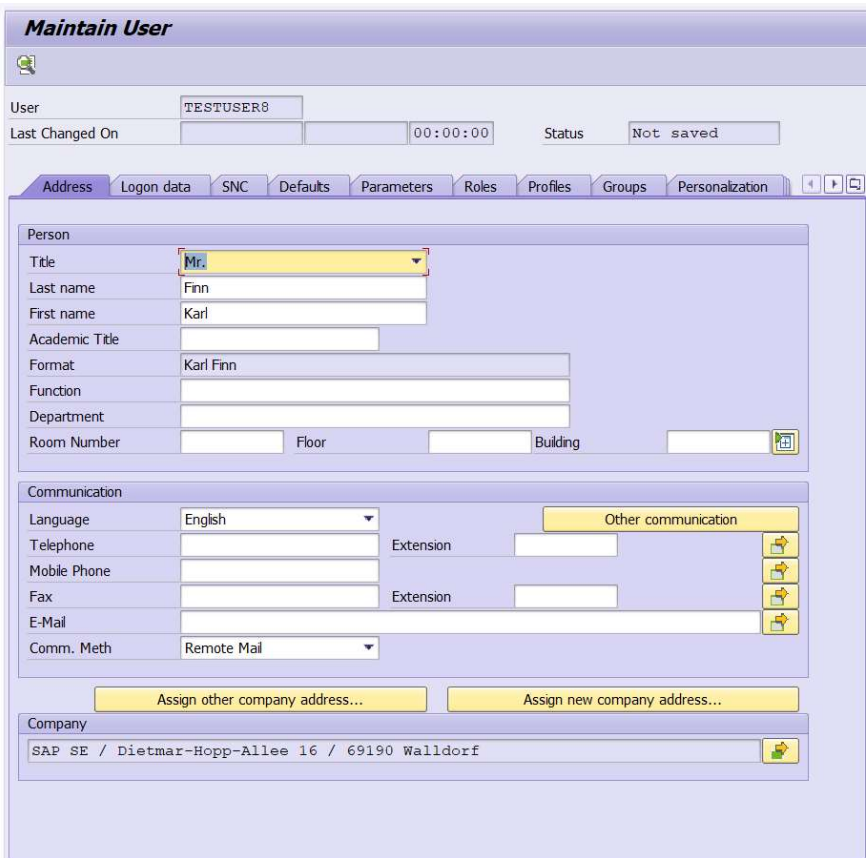

Zdroj: SAP ERP, vlastní zpracování

Obr. 4 Transakce SU01 – záložka adresy uživatele

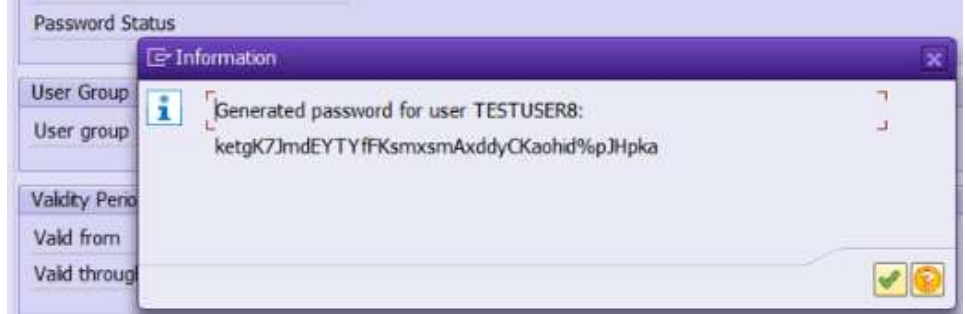

Zdroj: SAP ERP, vlastní zpracování

### Obr. 5 Transakce SU01 – generace iniciálního hesla uživatele

Po vytvoření nového user ID už jen stačí zaslat jméno a heslo uživateli, ten bude při prvním přihlášení vyzván ke změně hesla. SAP také nabízí možnost přihlášení Single Sign On pomocí SNC stringu, ten lze uživateli přiřadit v záložce "SNC".

# 7.2 Analýza požadavku č.2 – Autorizace v systému

Popis požadavku př. č.2: Je potřeba vytvořit autorizační roli pro nově vytvořeného uživatele TESTUSER8, měl by mít udělen přístup do transakcí FB01, FB60, FB03, SU53.

Popis oblasti: Autorizace uživatelů v systému SAP slouží k řízení přístupu k transakcím, reportům a datům. Při vstupu do transakce systém nejprve zkontroluje, jestli je k uživatelskému účtu přiřazen potřebný autorizační objekt, pokud ano, systém pokračuje v exekuci kódu a uživatele pustí do dané transakce, nekontroluje ale pouze přístupy do jednotlivých transakcí, systém také kontroluje, co může uživatel v dané transakci dělat, jestli může zobrazovat, měnit nebo vytvářet nová data a s jakými entitami může pracovat. Jednotlivé autorizační objekty se uživatelům přiřazují pomocí rolí. Nejprve je tedy vytvořena role, do ní jsou vloženy autorizační objekty a poté je role přiřazena uživateli.

Pokud funkce vrátí programu systémové proměnné "sy-subrc" (viz Obr. 6) hodnotu 0, uživatel je vpuštěn do dané transakce, pokud je hodnota jiná něž 0, při kontrole autorizace je to standardně 4 (known error), uživateli se zobrazí chybová hláška, že nemá do dané transakce potřebná oprávnění.

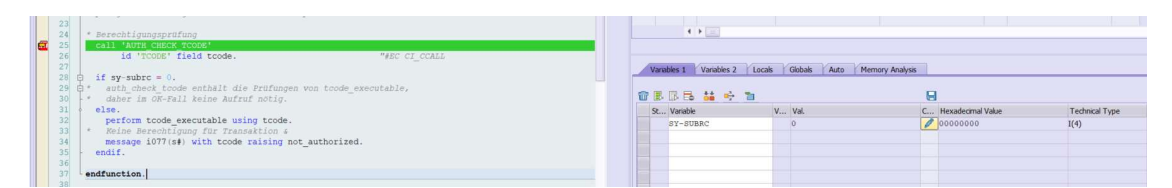

Zdroj: SAP ERP, vlastní zpracování

# Obr. 6 Volání funkce AUTH\_CHECK\_TCODE v ABAP programu při spouštění transakce SU01

Příklad lze uvést na uživateli, který má přístup povolen pouze do transakce SU53, nic víc. Uživatel se snaží dostat do transakce FB01, to se mu ale nedaří, protože nemá potřebná oprávnění – autorizační objekty. V transakci SU53 si uživatel vždy může ověřit, jaký autorizační objekt mu chybí k potřebné aktivitě. Uživateli chybí autorizační objekt S\_TCODE s hodnotou FB01, jak už název napovídá, tento objekt ověřuje přístup do určité transakce, v tomto případě FB01.

Popis řešení: Pokud se požadavek zabývá tvorbou nové autorizační role, je vždy dobré se nejprve podívat, jestli již neexistuje role, která by tato oprávění měla v sobě zahrnuta. Toho lze nejlépe docílit v transakci SUIM. V transakci SUIM lze pomocí určitých podmínek hledat kromě rolí i jednotlivé uživatele, profily, autorizační objekty atd. Při hledání rolí je nejlepší využít první volbu "Roles by Complex Selection Criteria" (viz Obr. 7).

| <b>User Information System</b>                           |
|----------------------------------------------------------|
| ※ 会 昇   ④                                                |
| Structure                                                |
| <b>User Information System</b>                           |
| <b>L</b> User<br>$\mathbf{F}$ Roles                      |
| Roles by Complex Selection Criteria                      |
| · C Roles by Complex Selection Criteria                  |
| • By Role Name                                           |
| • & By User Assignment                                   |
| • (b) By Transaction Assignment in Menu                  |
| • (By Profile Assignment                                 |
| • (By Authorization Object                               |
| • (By Authorization Values                               |
| • By Change Dates                                        |
| . (B) Search for Single Roles with Authorization Data    |
| · Co Search for Applications in Role Menu                |
| · Search for Startable Applications in Roles             |
| <b>Profiles</b><br>٠                                     |
| Authorizations                                           |
| <b>Authorization Objects</b><br><b>Transactions</b><br>٠ |
| Comparisons                                              |
| <b>Where-Used List</b>                                   |
| <b>Change Documents</b>                                  |

Zdroj: SAP ERP, vlastní zpracování

### Obr. 7 Výběrová obrazovka transakce SUIM

Jelikož je potřeba najít role, které obsahují autorizační objekt k přístupu k transakcím, je třeba zvolit možnost hledání role pomocí autorizačního objektu S\_TCODE s hodnotami: FB01, FB60, FB03, SU53 (viz Obr. 8) a spustit pomocí F8 nebo tlačítka execute.

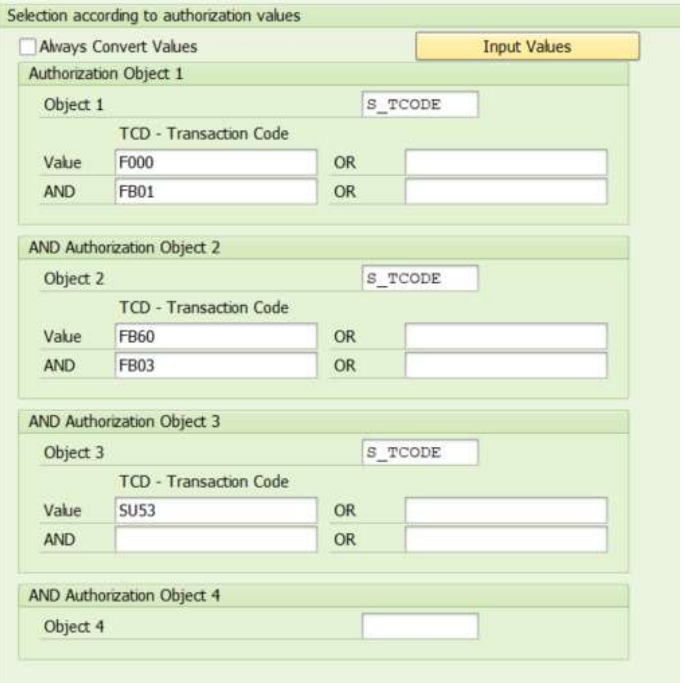

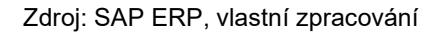

### Obr. 8 Omezení výběru rolí v transakci SUIM pomocí autorizačního objektu S\_TCODE

Po spuštění sysém zobrazí konkrétní role, které odpovídají vybraným kritériím. Je však potřeba dávat pozor na to, jestli daná role neobsahuje také jiné autorizační objekty, než které uživatel hledal. Při špatném vyhodnocení může být uživateli po přiřazení nové role přiděleno více oprávnění, než by k výkonu své pracovní pozice potřeboval, tudíž by v systému vznikalo potenciální bezpečnostní riziko. V tomto konkrétním případě žádná z nalezených rolí není vhodná, proto je potřeba vytvořit novou roli. K tomu slouží transakce PFCG (viz Obr. 9).

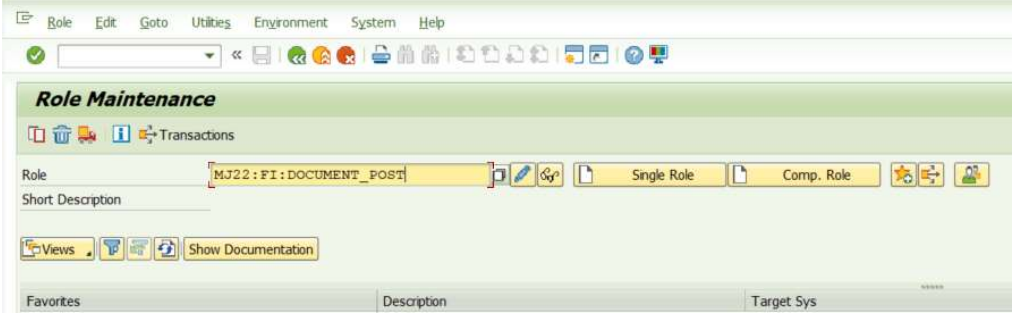

Zdroj: SAP ERP, vlastní zpracování

Obr. 9 Transakce PFCG s vyplněným názvem role

Typicky jsou nastavena v každé organizaci určitá jmenná konvence, jak pojmenovávat vlastní objekty, to platí i pro role. Název role MJ22:FI:DOCUMENT\_POST vznikl sloučením několika údajů. MJ22 je název "Company Code" společnosti, která ji bude používat, FI je jméno funkčního modulu, se kterým se autorizace pojí a "DOCUMET POST" značí funkci v rámci funkčního modulu. Pro roli je dále vhodné vyplnit krátký popisek (viz Obr. 10). Systém rozděluje role na dva druhy; Single a Composite role. Single Role: samostatná role, do které je možné vkládat autorizační objekty a posléze přiřazovat jednotlivým uživatelům. Composite Role: Role, která slouží k shluku více jednotlivých rolí do jedné. Například pro rozdělení oprávnění dle funkce uživatele v systému (účetní, konzultant, programátor, key-user atd.) Pozor ale na to, že do Composite rolí nelze vkládat jednotlivé autorizační objekty, do těchto rolí lze pouze vložit Single role.

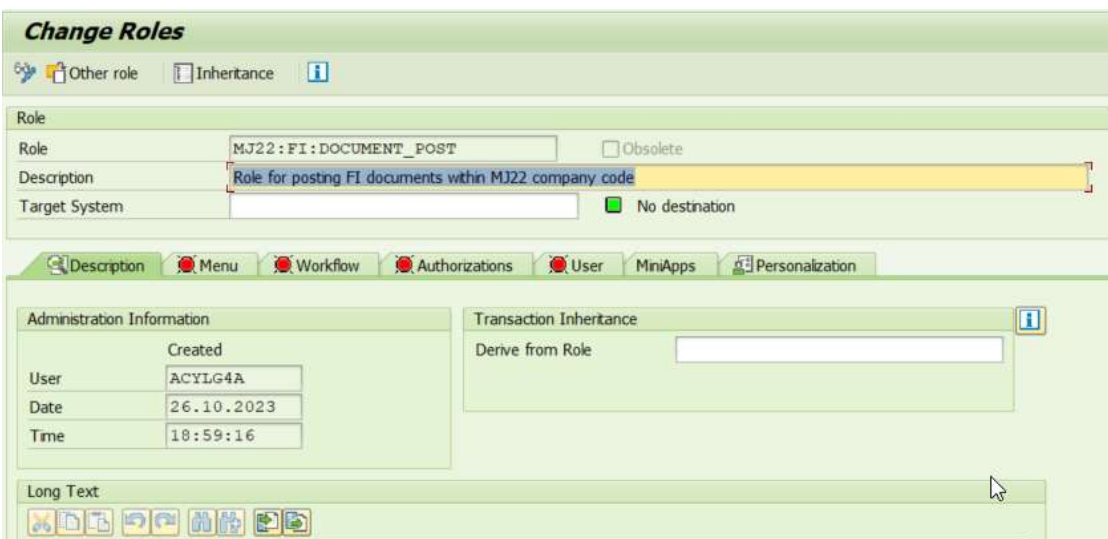

Zdroj: SAP ERP, vlastní zpracování

Obr. 10 Transakce PFCG po založení Single role s vyplněným popiskem

Přístup k jednotlivým transakcím lze přidat v záložce "Menu" (viz Obr. 11)

| <sup>69</sup> Li Other role         | Inheritance i           |                                                                                |                         |
|-------------------------------------|-------------------------|--------------------------------------------------------------------------------|-------------------------|
| Role                                |                         |                                                                                |                         |
| Role                                | MJ22:FI:DOCUMENT POST   | Obsolete                                                                       |                         |
| Description<br><b>Target System</b> |                         | Role for posting FI documents within MJ22 company code<br>No destination<br>81 |                         |
|                                     |                         |                                                                                |                         |
| <b>Description</b>                  | <b>Workflow</b><br>Menu | Personalization<br>Authorizations<br>$\Box$ User<br><b>MiniApps</b>            |                         |
| 额<br>A                              |                         |                                                                                | Men                     |
|                                     | E Assign Transactions   |                                                                                | $\overline{\mathbf{x}}$ |
| Hierarchy<br>· Role Menu            | Transaction code        | $\mathbf{k}$<br>Text                                                           | ūπ                      |
|                                     | FB01                    |                                                                                | $\Delta$                |
|                                     | FB60                    |                                                                                | ۳                       |
|                                     | FB03                    |                                                                                |                         |
|                                     | $ $ sus3                | þ                                                                              |                         |
|                                     |                         |                                                                                |                         |
|                                     |                         |                                                                                |                         |
|                                     |                         |                                                                                |                         |
|                                     |                         |                                                                                |                         |
|                                     |                         |                                                                                |                         |
|                                     |                         |                                                                                |                         |
|                                     |                         |                                                                                |                         |
|                                     |                         |                                                                                |                         |
|                                     |                         |                                                                                |                         |
|                                     |                         |                                                                                |                         |
|                                     |                         |                                                                                |                         |
|                                     |                         |                                                                                |                         |
|                                     |                         |                                                                                |                         |

Zdroj: SAP ERP, vlastní zpracování

### Obr. 11 Záložka Menu v transakci PFCG po rozkliknutí tlačítka pro zadání transakčích kódů

Jak již bylo zmíněno, systém ověřuje i jiné objekty než S\_TCODE. Proto v případě těchto transakcí, je lepší zadat transakční kódy přímo v záložce "Menu". Tím se vygeneruje nejen autorizační objekt S\_TCODE s jednotlivými transakčními kódy, ale i další autorizační objekty, které omezují činnosti v daných transakcích. Pro úpravu všech autorizačních objektů slouží záložka "Authorizations" (viz Obr. 12). V této záložce je třeba kliknout na "Change Authorization Data".

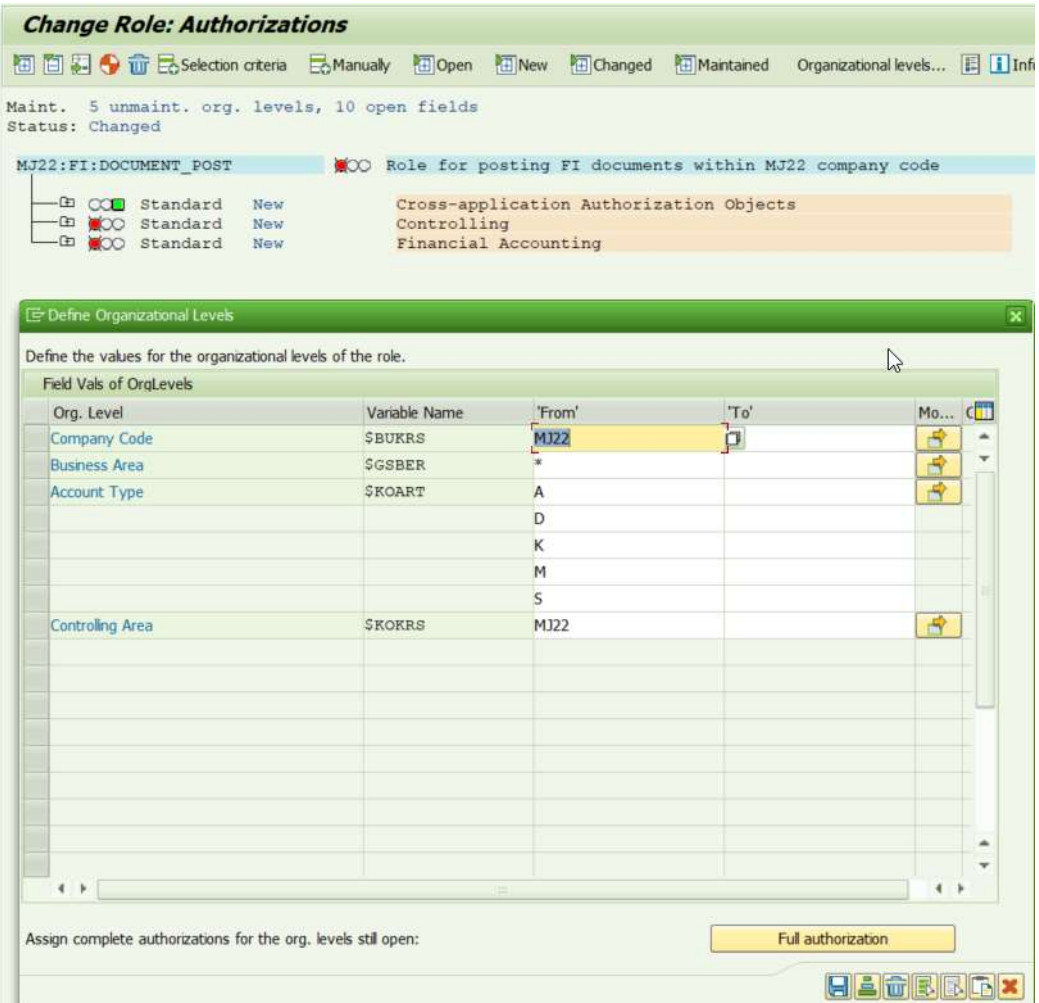

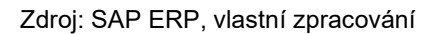

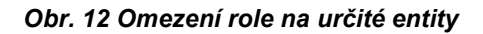

Omezení pro Company Code znamená, že uživatelé s touto rolí budou moci účtovat a provádět další aktivity jen v rámci účetního okruhu MJ22, pro všechny "Business Arei" (V rámci konfigurace tohoto systému, nebyly žádné vytvořeny). Omezení Account Type upravuje pro jaké účetní druhy můžou být jednotlivé položky na dokumentu (Line Items) vytvořeny – zde je udělena plná autorizace, to znamená, že je možné účtovat A – Assets, D – Customers, K – Vendors, M – Material, S – G/L accounts.

To, co uživatel může v daných transakcích dělat je omezeno v autorizačním objektu v poli Activity – nejzákladnějšími typy aktivit jsou 01 – vytvoření, 02 – úprava, 03 – zobrazení.

Pokud byly hodnoty všech autorizačních objektů zadány, role bude "svítit" zeleně (viz Obr. 13).

| <b>Change Role: Authorizations</b>                                                                            |                                                                                                    |                                        |                    |
|----------------------------------------------------------------------------------------------------|----------------------------------------------------------------------------------------------------|----------------------------------------|--------------------|
|                                                                                                    | <b>河口昂 ni … Selection criteria</b> Eo Manualy □ Open □ New □ Changed □ Mantaned Organizational levels 目 ii Information <u>●</u> Trace Versions            |                                        |                    |
| Maint. 0 unmaint. org. levels, 0 open fields<br>Status: Changed                                               |                                                                                                    |                                        |                    |
| MJ22:FI:DOCUMENT POST                                                                                         | COD Role for posting FI documents within MJ22 company code                                                                                                |                                        |                    |
| -ED COL Standard<br>New<br>-@ COD Standard<br>Controlling<br>New<br>-E COM Maintained New                     | Cross-application Authorization Objects<br>Financial Accounting                                                                                           | AAAB<br>co<br>FT.                      |                    |
| -ED COLD Base Maintained New                                                                                  | Accounting Document: Account Authorization for Customers F BKPF BED                                                                                       |                                        |                    |
| -ED COD E Maintained New                                                                                      | Accounting Document: Account Authorization for Customers                                                                                                  | $T-TA06007400$                         |                    |
| Activity<br>Authorization Group                                                                               | 01, 03                                                                                                    | ACTVT<br>BRGRU                         |                    |
| <b>ED COD B</b> A Maintained New                                                                              | Accounting Document: Account Authorization for Vendors                                                                                                    | F BKPF BEK                             |                    |
| <b>ED COLD BE SMAINTAined New</b>                                                                             | Accounting Document: Account Authorization for Vendors                                                                                                    | T-TA06007400                           |                    |
| Activity<br>Authorization Group                                                                               | 01, 02, 03, 06, 77                                                                                                    | <b>ACTVT</b><br><b>BRGRU</b>           |                    |
| -@ COD B & Maintained New                                                                                     | Accounting Document: Account Authorization for G/L Accounts F BKPF BES                                                                                    |                                        |                    |
| -@ COD B Maintained New                                                                                       | Accounting Document: Account Authorization for G/L Accounts T-TA06007400                                                                                  |                                        |                    |
| $\mathscr A$ Activity                                                                                         | 01, 02, 03, 06, 77                                                                                                    | ACTVT                                  |                    |
| Authorization Group                                                                                           |                                                                                                    | <b>BRGRU</b>                           |                    |
| -ED COLD Es A Maintained New                                                                                  | Accounting Document: Authorization for Document Types                                                                                                    | F BKPF BLA                             |                    |
| -C COD B Maintained New                                                                                       | Accounting Document: Authorization for Document Types                                                                                                    | $T-TA06007400$                         |                    |
| Activity<br>Authorization Group                                                                               | 01, 02, 03, 04, 06, 08, 10, 22, 43, 77, 85                                                                                                    | ACTVT<br><b>BRGRU</b>                  |                    |
| -CD COD To A Standard New<br><b>ED COLD F&amp; Aw Maintained New</b>                                          | Accounting Document: Authorization for Company Codes<br>Accounting Document: Authorization for Posting Periods                                            | F BKPF BUK<br>F BKPF BUP               |                    |
| <b>ED OCU PS IS Maintained New</b>                                                                            | Accounting Document: Authorization for Posting Periods                                                                                                    | T-TA06007400                           |                    |
| Authorization Group                                                                                           | $\mathbb{R}$                                                                                                    | <b>BRGRU</b>                           |                    |
| -00 COM E & Standard New<br><b>CD</b> COD <b>B</b> <i>M</i> Standard<br>New<br><b>DOOD</b> B & Maintained New | Accounting Document: Authorization for Business Areas<br>Accounting Document: Authorization for Account Types<br>General Ledger: Authorization for Ledger | F BKPF GSB<br>F BKPF KOA<br>F FAGL LDR |                    |
| <b>ED COM ES S Maintained New</b>                                                                             | General Ledger: Authorization for Ledger                                                                                                    | T-TA06007400                           |                    |
| Activity<br>Company Code<br>Ledger<br>Record Type                                                             | 03<br>MJ22                                                                                                    | ACTVT<br><b>BUKRS</b>                  | GLRLDNR<br>GLRRCTY |
| Version                                                                                                    | $\mathbf{v}$                                                                                                    |                                        | <b>GLRVERS</b>     |
| $+$ }                                                                                                    |                                                                                                    | <b>SAD</b>                             |                    |

Zdroj: SAP ERP, vlastní zpracování

# Obr. 13 Hotová role s omezením pro Company Code a Control Area MJ22 a plnou autorizací v poli aktivit.

Poté je třeba uložit a vygenerovat autorizační profil, tento profil lze uživateli přiřadit, tím získá stejná oprávnění, jako kdyby mu byla přiřazena samotná role. Roli lze přiřadit uživateli přímo v záložce "User" nebo pomocí transakce SU01 v záložce "Roles".

# 7.3 Analýza incidentu př. č.3 – IDOC interface error

Popis incidentu př. č.3: Několik IDOCů v měsící říjen nebylo zpracováno a skončilo ve status error. Je třeba tyto chyby odstranit a zprocesovat dané IDOCi (viz Obr. 14).

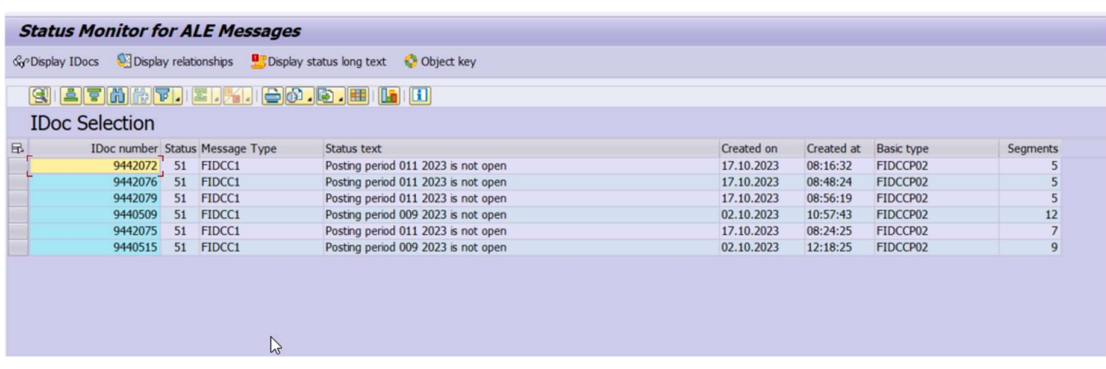

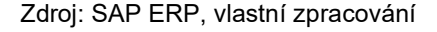

#### Obr. 14 Doplnění incidentu př. 3 – transakce BD87

Popis oblasti: IDOC neboli intermidiate document je SAP objekt, který přenáší data jednotlivých business transakcí mezi dvěma systémy, velkou výhodou je, že jeden z těchto systémů nemusí být nutně SAP systém, může se jednat o jakýkoli externí systém. Obsah jednotlivých IDOCů je definován pomocí message types, každá message type obsahuje jiný druh dat – např. master data dodavatelů nalezneme v message type CREMAS, message type FIDCC1 obsahuje účetní data (data o účetních dokumentech) atp. Komunikace mezi SAP systémem a externím systémem probíhá pomocí EDI (Eletronic Data Interchange), komunikace mezi dvěma SAP systémy probíhá pomocí ALE (Application Link Enabling). IDOC se dělí na dva druhy – inbound a outbound, jak název napovídá, inbound IDOC je ten, který náš systém přijímá, outbound je IDOC, který z našeho systému odchází. Proces odesílání odchozího IDOC do externího non ABAP systému je spuštěn pomocí document message control v EDI subsystému. EDI poté převede IDOC data do souboru typu XML a poté jej odešle pomocí internetové sítě do externího systému.

V případě odesálání IDOCů do jiného SAP systému lze nastavit akce, které spustí vytvoření IDOCu např. potvrzení nákupní objednávky, změna databázové tabulky, spuštění specifického programu atd. Tato data jsou poté poslána do ALE subsystému, ten poté provede tzv. Remote Function Call (RFC) a převede IDOC do jiného SAP systému, R/3, ECC nebo S/4 HANA. Pro využívání této funkcionality se pojí určitá konfigurace. Je potřeba nakonfigurovat jednotlivé RFC spojení v transakci SM59, zde je konkrétně třeba zadat údaje, jestli se jedná o jiný ABAP systém (tedy SAP systém) nebo externí systém, dále je třeba zadat IP adresy systému, technického uživatele, na kterého se RFC bude v druhém systému připojovat a další nastavení. Dále je třeba nakonfigurovat jednotlivé partnerské profily, pro to slouží transakce WE20. V transakci WE20 lze nastavit pro jednotlivé RFC spojení, jaký druh IDOCů bude náš systém přijímat a také jaké IDOCi bude odesílat (message types). V transakci WE21 se nastavují porty pro jednotlivé RFC připojení. S konfigurací IDOCů se pojí ještě spousta dalších transakcí, tyhle jsou ale nejdůležitější. Při přijímání IDOCu z ext. systému systém EDI převede tento soubor a vytvoří IDOC, který je poté v SAP systémů zprocesován a data jsou uložena do databáze – například jsou vytvořeny účetní dokumenty, noví dodavatelé, nákupní objednávky, faktury atd.

Popis řešení: Pro monitorování a hledání jednotlivých IDOCů slouží transakce BD87, v popisu požadavku jsou uvedeny jednotlivé IDOCi podle čísla, v BD87 je možné IDOCi filtrovat podle vícero kritérií, podle datumu a času vytvoření, datumu a času změny, dle statusu IDOCu, dle partnerského systému, message type atd.

Po vybrání kritérií a exekuci se spustí Status ALE Monitor (viz Obr. 15) pro jednotlivé message types, pokud by přišlo vícero message types, byly by zde všechny vypsány (viz Obr. 15). V tomto konkrétním případě jsou zde vidět pouze IDOCi typu FIDCC1. Po rozkliknutí message type se zobrazí obrazovka se všemi IDOCi, které mají status error.

| <b>Status Monitor for ALE Messages</b>                               |                    |        |
|----------------------------------------------------------------------|--------------------|--------|
| <b>分圆 日 的 P</b> Select IDocs & Display IDocs + Trace IDocs + Process |                    |        |
| <b>IDocs</b>                                                         | <b>IDoc Status</b> | Number |
| $\blacktriangleright$ $\blacktriangleright$ IDoc selection           |                    |        |
| • P Changed on is in the range 01.10.2023 to 30.10.2023              |                    |        |
| • P IDoc status is equal to 51                                       |                    |        |
| • Partner system is equal to EAQCLNT470                              |                    |        |
| qualityassurance client                                              |                    |        |
| The Theory is in the Theory in the Theory of Photos and              |                    |        |
| Application document not posted                                      | 51                 |        |
| $\bullet$ EDCC1                                                      |                    | ь      |
| F5(201) : Posting period & & is not open                             |                    | n      |

Zdroj: SAP ERP, vlastní zpracování

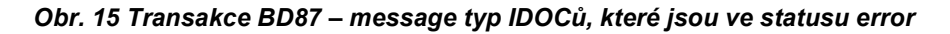

Po rozkliknutí message type "FIDCC1" se uživatel dostane do seznamu všech IDOCů se stejným statusem pro daný message type. Po rozkliknutí daného IDOCu se uživatel dostane do těla IDOCu (viz Obr. 16).

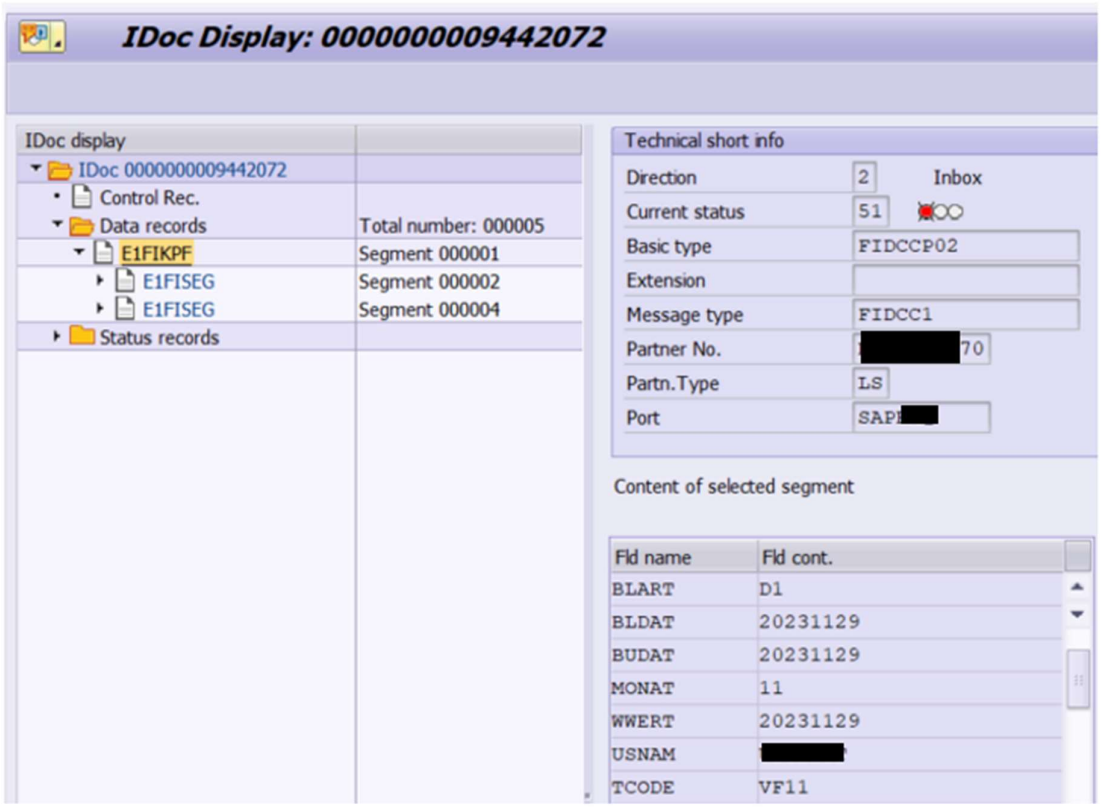

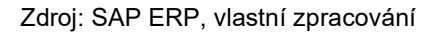

### Obr. 16 Tělo IDOCu v transakci BD87, segment 01 – hlavička účetního dokumentu

V poli GJAHR je fiskální rok dokumentu, pole BLDAT uchovává datum dokumentu, pole BUDAT uchovává hodnotu data zaúčtování dokumentu, pole MONAT uchovává hodnotu fiskální periody (měsíc v účetním roce). Hodnota pole MONAT je determinována z pole BUDAT. Důvodem, proč tyto IDOCi nebyly zpracovány je, že účetní periody 11 a 09 nejsou v systému otevřeny, nelze do nich účtovat. Jednotlivá pole v těle IDOCu lze upravit, lze tedy změnit data zaúčtování a fiskální periodu tak, aby to vyhovovalo momentální otevřené periodě v systému, toto řešení nebude použito.

Řešením v tomto případě je otevření fiskální periody 09 a 11 pro FI účtování (viz Obr. 17). K tomu slouží transakce OB52 (pro uzavírání MM period slouží

transakce MMPV, zavřením předešlé se otevře nová, v transakci MMRV si lze zkontrolovat momentálně MM otevřenou periodu).

Po otevření transakce OB52 je třeba zadat variantu účtovací periody, pokud je v systému více účetních okruhů (company codes), je nutné je tímto oddělit.

Může se stát, že systém bude "uzamčený" pro přímé změny fiskálních period (nejen). Z tohoto důvodu je třeba systém pro změny v OB52 otevřít.

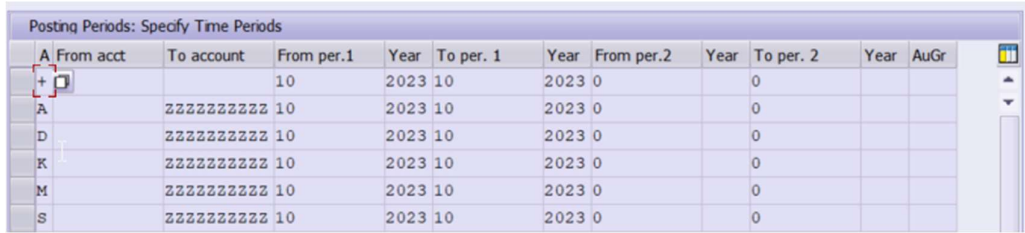

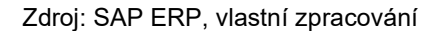

#### Obr. 17 Transakce OB52 – otevřená perioda je pouze 10/2023

K otevření systému pro změny objektů, které jsou specifické pro daného klienta, je třeba spustit transakci SCC4 a nastavit pole "Changes and Transports for Client-Specific Objects" na "Changes without automatic recording" (viz Obr. 18).

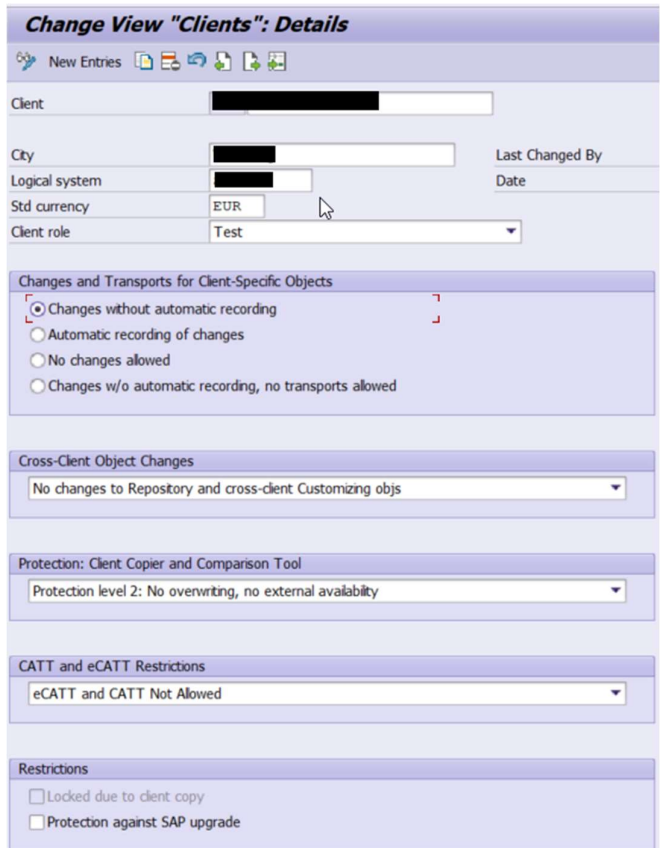

Zdroj: SAP ERP, vlastní zpracování

### Obr. 18 Transakce SCC4 – nastavení klienta

Po uložení je již možné upravovat otevřené FI periody (tabulka V\_T001BB) pomocí transakce OB52 (viz Obr. 19).

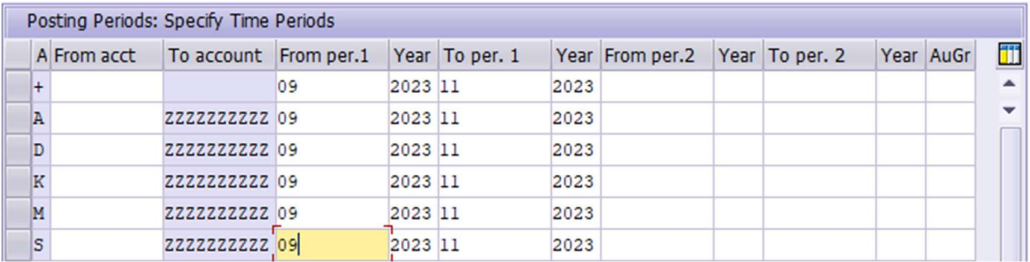

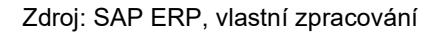

# Obr. 19 Transakce OB52 po odemčení změn specifických objektů pro klient a nastavení potřebných period.

V transakci OB52 je třeba otevřít interval period od 09/23 do 11/23. Poté je nutné vrátit nastavení SCC4 do původního stavu, neotevřelo se totiž pouze upravování pro OB52, nyní lze upravovat všechny objekty, které jsou specifické pro daného klienta.

Tlačítkem "Process" v transakci BD87 (viz Obr. 20) systém zpracuje všechny vybrané IDOCi (viz Obr. 21).

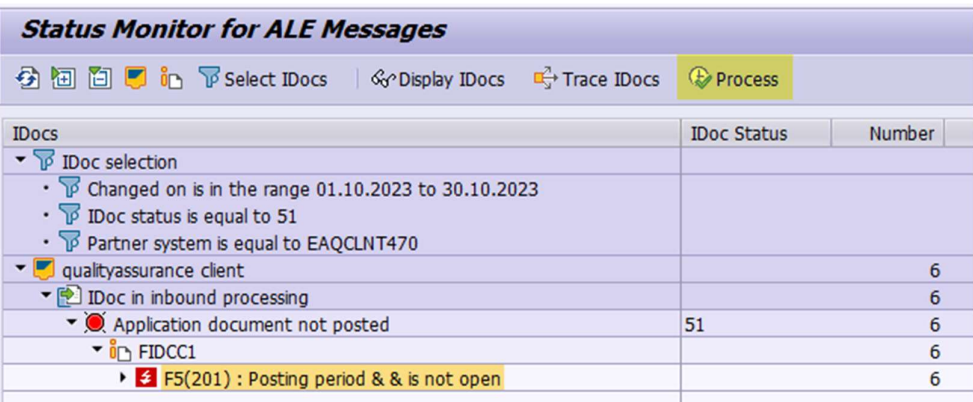

### Zdroj: SAP ERP, vlastní zpracování

#### Obr. 20 Transakce BD87 - Tlačítko "Process"

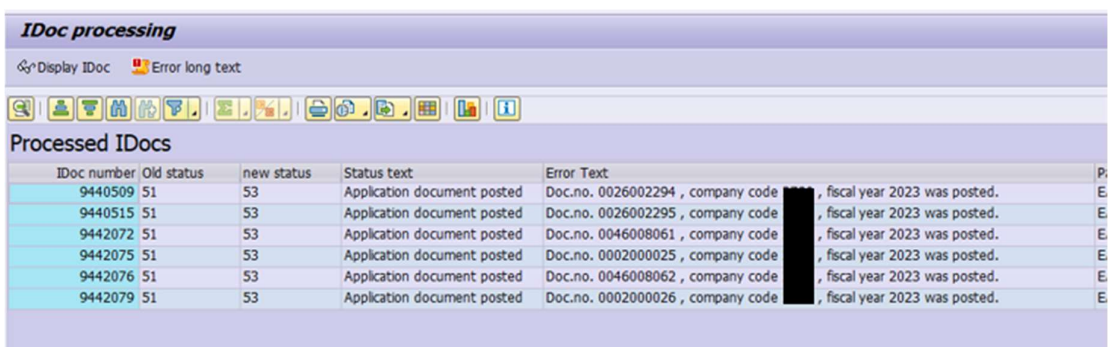

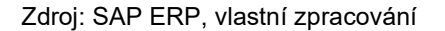

# Obr. 21 Transakce BD87 – Potvrzení systému, že IDOCi byly úspěšně zpracovány a účetní dokumenty byly zaúčtovány

Nyní byly účetní dokumenty z IDOCů zaúčotvány v systému a lze jednotlivé dokumenty zobrazit pomocí transakce FB03 nebo je najít v databázových tabulkách BSEG a BKPF.

Doplnění: V systému lze omezit přímé úpravy pouze pro tabulku V T001BB (nebo jakýkoli jiný objekt), nemusí se tedy otevírat celý systém. Toto nastavení lze provést v transakci SE54 ve vývojovém prostředí a toto nastavení následně transportovat.

# 7.4 Analýza požadavku př. č.4 – Transport request

Popis požadavku č.4: Je potřeba nahrát tabulku TCURF z vývojového prostředí do testovacího systému.

Popis oblasti: Databázové tabulky v systému SAP jsou základní strukturou pro ukládání dat. Celkové množství DB tabulek v systému lze najít v tabulce DD02T, v systému, ze kterého jsou pořizovány snímky obrazovky se aktuálně nachází přes 1 460 000 jednotlivých databázových tabulek. TCURF tabulka obsahuje data o měnových kurzech a směnách mezi jednotlivými měnami.

Popis řešení: Při upravování dat v tabulkách a následném uložení ve vývojovém prostředí se standardně objeví okno k vytvoření nového transportu, aby se tyto změny mohly převést do dalšího systému, v tomto případě do testovacího. Pro naložení tabulky do transportu slouží transakce SM30, avšak ne všechny tabulky lze pomocí SM30 spravovat, toto nastavení lze provést v transakci SE54. Pro přenešení všech dat v této tabulce je potřeba vytvořit transport request manuálně a naložit tuto tabulku do TR pomocí transakce SE10.

Nejprve je třeba zapnout transakci SE10 (Transport Organizer) a vytvořit nový workbench TR, pojmenovat ho a uložit. Poté je třeba změnit typ TR v záložce Request/Task na "Development/Correction" (viz Obr. 22).

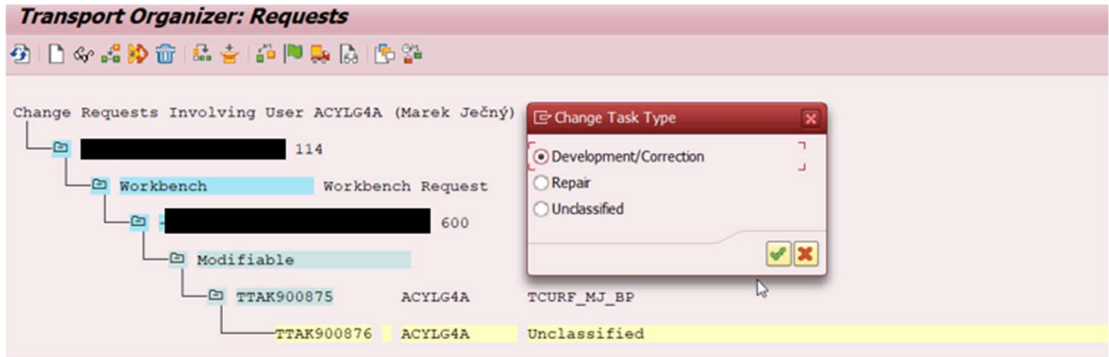

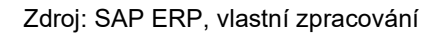

Obr. 22 Transakce SE01 – změna typu TR

Po změně typu TR se lze prokliknout do těla tasku, zde do pole pro program ID je třeba zadat "R3TR", do typu objektu "TABU" a do názvu objektu název tabulky, v tomto případě TCURF (viz Obr. 23).

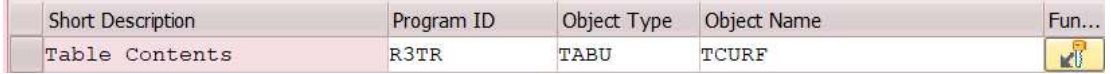

Zdroj: SAP ERP, vlastní zpracování

```
Obr. 23 Transakce SE01 – Task TR - obsah
```
Teď je potřeba pomocí klávesové zkratky CTRL+SHIFT+F5 vstoupit do listu objektů. Zde uživatel definuje hodnoty klíčových polí v tabulce (viz Obr. 24). Pomocí tlačítka "Table Contest" (zvýrazněno modře) si lze zkontrolovat, které hodnoty tabulky budou v TR zahrnuty, v tomto případě bude zahrnuta celá tabulka.

| Transport Organizer        |              |                        | Request/Task  |                              | TTAK900876                                                             |                |         | Development/Correction |     |  |
|----------------------------|--------------|------------------------|---------------|------------------------------|------------------------------------------------------------------------|----------------|---------|------------------------|-----|--|
| Request/Task               | $\checkmark$ |                        |               | Objects<br><b>Properties</b> | Documentation                                                          |                |         |                        |     |  |
| TTAK900876                 | $\bullet$ 60 |                        |               |                              |                                                                        |                |         |                        |     |  |
| 创食                         |              |                        | $Language: -$ |                              | Key for object R3TR TABU TCURF (Conversion Factors)<br>IMG Activity: - |                |         |                        |     |  |
| Display Request TTAK900876 |              |                        |               |                              | $\leftarrow$ TEEMBER                                                   |                |         |                        | 1/0 |  |
| ▼ Workbench Request        |              |                        |               |                              |                                                                        |                |         |                        |     |  |
| Modifiable                 |              |                        |               | Table Keys                   |                                                                        |                |         |                        |     |  |
| TTAK900875                 | ACYLG4A      | TCURF MJ BP            |               |                              |                                                                        |                |         |                        |     |  |
| • TTAK900876               | ACYLG4A      | Development/Correction |               | C Change Key for Table TCURF |                                                                        |                |         |                        |     |  |
|                            |              |                        |               |                              |                                                                        |                |         |                        |     |  |
|                            |              |                        |               | Medium Label                 | Field Name                                                             |                | T Lngth | <b>Key Value</b>       |     |  |
|                            |              |                        |               | Clent                        | <b>MANDT</b>                                                           | C <sub>3</sub> |         | 114                    |     |  |
|                            |              |                        |               | Exch. Rate Type              | <b>KURST</b>                                                           | $C \quad 4$    |         |                        |     |  |
|                            |              |                        |               | From currency                | <b>FCURR</b>                                                           | C <sub>5</sub> |         |                        |     |  |
|                            |              |                        |               | To-currency                  | <b>TCURR</b>                                                           | C <sub>5</sub> |         |                        |     |  |
|                            |              |                        |               | Vald from                    | <b>GDATU</b>                                                           | $\mathsf{C}$   | 8       |                        |     |  |

Zdroj: SAP ERP, vlastní zpracování

### Obr. 24 Transakce SE10 – Object list – nastavení klíčů pro hodnoty tabulky

Po uložení je již možné TR uvolnit kliknutím na daný TR a jeho task a na ikonu "Náklaďáku" (viz Obr. 25). Pozor, v tento moment se TR ještě nenahrál do testovacího systému. Uvolnění TR do test systému v probíhá v transakci STMS.

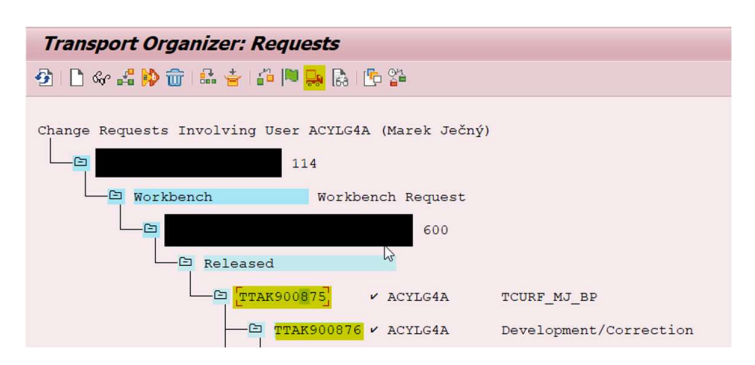

Zdroj: SAP ERP, vlastní zpracování

Obr. 25 Transakce SE01 – Uvolnění TR a jeho tasku

Označením transportu v transakci STMS a kliknutím na ikonu "Náklaďáku" (viz Obr. 26) se spustí nahrání TR do testovacího prostředí, v tento moment je hotovo.

|        | <b>Import Queue: System TTA</b>           |     |           |                                         |         |             |
|--------|-------------------------------------------|-----|-----------|-----------------------------------------|---------|-------------|
|        |                                           |     |           | 4 4 4 5 4 5 4 5 6 6 7 4 8 8 9 8 7 8 8 8 |         |             |
| פר     | Requests for TTA: 1<br>Request TTAK900875 |     |           |                                         |         |             |
| Number | Request                                   | C1t | RC        | Owner                                   | Project | Short Text  |
| 160    | <b>TTAK900875</b>                         | 600 | $\bullet$ | ACYLG4A                                 |         | TCURF MJ BP |

Zdroj: SAP ERP, vlastní zpracování

### Obr. 26 Transakce STMS – Nahrání TR do testovacího systému

# 7.5 Analýza incidentu př. č.5 – Špatné vygenerování Net Due Date

Požadavek incidentu př. č.5: Byly vygenerovány špatné "Net Due Dates" (dny splatnosti dokumentu) na některých dokumentech, které byly přijaty z externího SAP systému pomocí IDOCů. Očekávána doba splatnosti je poslední den v příštím měsíci. Pro referenci jsou přiloženy účetní dokumenty se správnou hodnotou "Net Due Date" a ty se špatnou.

Dokument číslo 47063690, který byl zaúčtován v měsíci březen má datum splatnosti 30. dubna, to je správně, avšak dokument 47072291, který je zaúčtován v měsíci červenec má špatnou hodnotu v poli "Net Due Date", zde je hodnota splatnosti stejná jako datum zaúčtování – tudíž je splatná ihned.

Popis oblasti: Účetní položky, u kterých figuruje platba musí být do určitého data splatné, datum splatnosti je definován v poli "Net Due Date". Toto datum je determinováno polem BSEG-ZFBDT, tedy baseline datumem a platební podmínkou (Payment Term). "Net Due Date" je tedy vykalkulován přičtením počtu dnů splatnosti, které jsou nadefinovány v platební podmínce k baseline datu. Platební metody lze vytvářet a upravovat v transakci OBB8, zde lze také nadefinovat z jaké hodnoty bude vypočten baseline date. Jakou podmínku pro platbu lze vždy najít v těle jednotlivé položky v poli BSEG-ZTERM.

Popis řešení: Uživatel poskytl 2 účetní dokumenty, jeden, kde výpočet "Net Due Date" funguje správně a druhý, kde tomu tak není. Tudíž je třeba si tyto dva dokumenty vedle sebe porovnat, je třeba otevřít transakci FB03, která slouží k zobrazení účetních dokumentů a zadat číslo dokumentu, fiskální rok a účetní okruh, ve kterém byl dokument zaúčtován. Po rozkliknutí první položky (viz Obr. 28) lze najít, jaká platební podmínka byla využita a jaké datum bylo využito pro výpočet data splatnosti (nejen). V obou případech byla tedy využita platební podmínka ZB01, detail o této platební metodě lze zjistit v již zmiňované transakci OBB8. V transakci OBB8 lze vidět (viz Obr. 27), že datum splatnosti se nevypočítává jako počet dní do splatnosti, nýbrž je stanoven fixní datum "31/1", to znamená, že položka bude splatná v posledním dni "(31)" následujícího měsíce "(1)". Pokud hodnoty by byly nastaveny na "1/2", položka by byla splatná druhý měsíc první den.

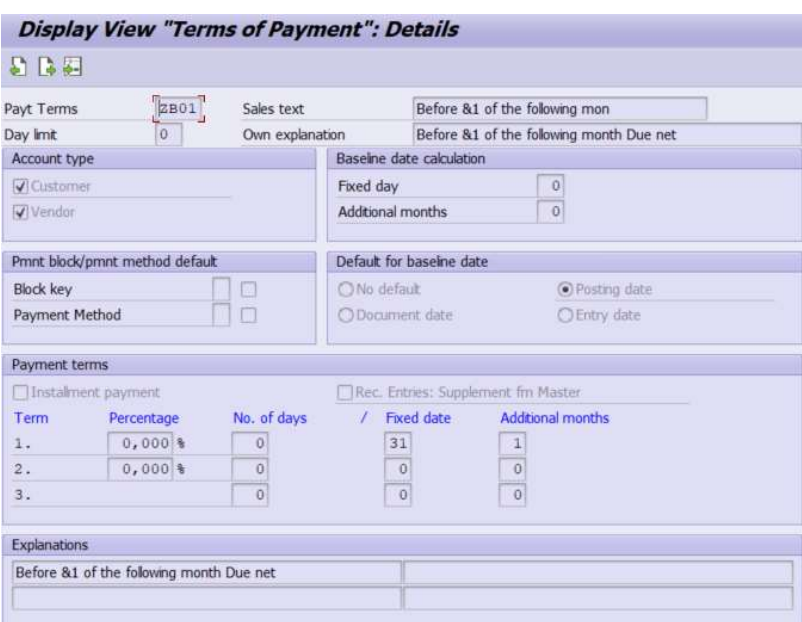

### Zdroj: SAP ERP, vlastní zpracování

### Obr. 27 Transakce OBB8 – Term of Payment ZB01

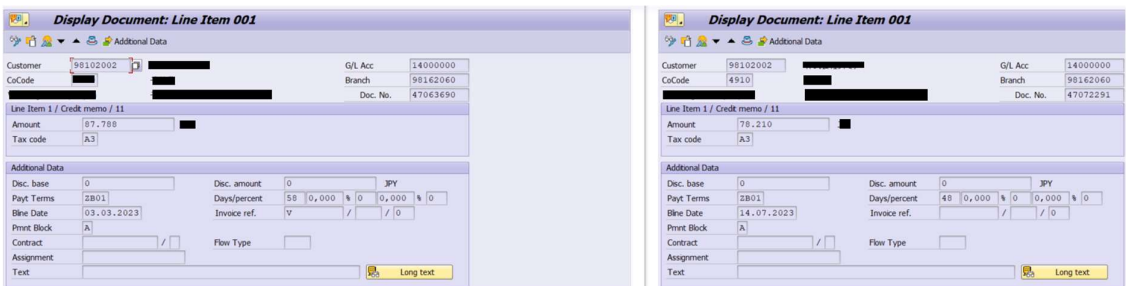

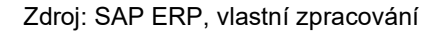

Obr. 28 Line item 1 – položka ke splatnosti v účetních dokumentech.

"Net Due Date" si lze zobrazit v transakci FBL5N (viz Obr. 29) – Customer line item data (Jednotlivé účetní položky zákazníků). Pro položku, která byla zaúčtována 03.03. lze vidět, že je dle systému splatná až 30.04. – tady funguje výpočet správně.

|  |                     | CoCd Net due dt Account |  |  |                                | Doc. Date DocumentNo Reference | G/L      |
|--|---------------------|-------------------------|--|--|--------------------------------|--------------------------------|----------|
|  |                     | 14.07.2023 98102002     |  |  | 14.07.2023 47072291            | 0092128015                     | 14000000 |
|  | Net due dt Account  |                         |  |  | Doc. Date DocumentNo Reference |                                | G/L      |
|  | 30.04.2023 98102002 |                         |  |  | 03.03.2023 47063690            | 0095057691                     | 14000000 |

Zdroj: SAP ERP, vlastní zpracování

#### Obr. 29 Net Due Date v transakci FBL5N

Položka zaúčtovaná 14. 07. 2023 je splatná ve stejný den, jako byla zaúčtována. Zde výpočet data splatnosti nefunguje správně. Uživatel uvedl, že dané dokumenty byly vytvořeny pomocí IDOCu, je tedy nutné zkontrolovat data, která v daných IDOCích přišla. V tento den ovšem přišlo tisíce IDOCů, bylo by opravdu časově náročné procházet v transakci BD87 IDOC po IDOCu a hledat hodnoty klíčových polí, pomocí kterých by bylo možné identifikovat vytvoření těchto dvou dokumentů, je třeba znovu otevřít transakci FB03 a zobrazit si 2 dokumenty, kterých se tento incident týká.

V transakci FB03 stisknutím tlačítka "Services for objects", které se nachází v horním pravém rohu, se lze prokliknou do záložky "Relations". Zde lze najít ID všech IDOCů, které se podílely na vytvoření tohoto dokumentu nebo jeho následné úpravě. Oba dokumenty byly vytvořeny pouze jedním IDOCem (každý jiným), odtud se lze přímo prokliknout do těla IDOCu. Je tedy si třeba otevřít těla obou IDOCů a otevřít si segment dat 03 – zde jsou údaje spojené s financemi na dokumentu, například platební podmínka, měna, částka v dané měně, daňové údaje atd. Při porovnání segmentu 03 si lze všimnout, že IDOC, ze kterého byl vytvořen dokument se správným výpočtem data splatnosti má zde 33 hodnot, kdežto IDOC, ze kterého byl vytvořen dokument se špatným datem splatnosti má v segmentu 03 vyplněno pouze 32 hodnot. To je indikátor toho, že tyto dokumenty nemají vyplněna stejná pole, tudíž je mezi nimi určitý rozdíl, teď je třeba projít hodnoty polí jeden po druhém a najít, kde přesně se liší. Po důsledné analýze bylo zjištěno, že v IDOCu s chybějícími daty chybí vyplněné pole BSEG-REBZG s konkrétní hodnotou "V". Toto pole určuje hodnotu "Invoice Reference". Při zkoumání účetních položek si lze všimnout, že se v obou případech jedná o Credit Memo (dobropis). V rámci SAP FI jsou dobropisy brány jako účetní položky, které snižují sumu pohledávek nebo závazků (záleží, jestli je dobropis vystavován nebo přijímán). Jedná se zkrátka o vrácení peněz. Pole Invoice Reference slouží k odkazu na fakturu z "Sales and Distribution" modulu, ten ale nemusí být vždy naimplementován.

V případě, kdy je účtován dobropis a pole Invoice Reference field je prázdné, systém ignoruje platební podmínku a tento dobropis se stává splatným ihned. Pokud se ale do tohoto pole vloží hodnota "V", systém využije k výpočtu data splatnosti stanovenou platební podmínku a v tomto případě tedy správně vypočítá datum splatnosti. Řešením je tedy vložení hodnoty "V" do pole BSEG-REBZG.

# 7.6 Analýza požadavku př. č.6 – Tvorba účtů hlavní knihy (G/L) + LSMW

Popis požadavku př. č.6: Vytvořte nové GL účty pro účetní osnovu ZJIM: 26430019: Příjem – rozpuštění časového rozlišení závazků, skupina PC – Profit and Loss typ; 00100238: Pozemky IK – Balance sheet typ; 47884100: Odpisy, ostatní software – Profit and loss type.

Popis oblasti: Účty hlavní knihy patří mezi základní kmenová data modulu FI. Jednotlivé GL účty spadají pod účetní osnovu (Chart of Accounts). Na jednotlivé účty se zaznamenávají všechny účetní transakce organizace. K tomu, aby se na účty mohlo účtovat, je nejprve potřeba tyto účty vytvořit. Záznamy v kmenových datech účtů hlavní knihy jsou rozděleny do oblastí tak, aby společnosti se stejnou účetní osnovou mohly využívat stejné účty. Oblast účetní osnovy (Chart of Accounts area) obsahuje účty, které mohou využívat všechny účetní okruhy (Company Codes) v systému. Oblast specifická pro účetní okruh (Company Code) obsahuje GL účty, které jsou specifické pouze pro jeden účetní okruh. Oblast specifická pro Controlling Area (Oblast kontrolingu) obsahuje GL účty, které jsou specifické pouze pro jednu oblast kontrolingu, GL účty se mohou lišit např. v Cost element kategorii.

K vytvoření účtů hlavní knihy slouží transakce FS00, FSP0, FSS0. FS00 slouží k vytvoření účtů centrálně, napříč celým klientem, FSP0 slouží k vytvoření nových účtů v rámci určité účetní osnovy (Chart of Account), transakce FSS0 slouží k vytvoření GL účtů v rámci účetního okruhu (Company Code).

Popis řešení: Jelikož uživatel požádal o vytvoření GL účtů pro účetní osnovu je třeba si otevřít transakci FSP0 (viz Obr. 30). Zde stačí zadat číslo účtu, účetní osnovu, vybrat typ GL účtu a zadat popis účtu, pro účet 00100238 je třeba vybrat Balance Sheet account a vybrat skupinu General G/L. Pro účet 47884100 je třeba vybrat PL Statement account group a zadat account type X. Po vytvoření budou účty uloženy v databázové tabulce SKA1.

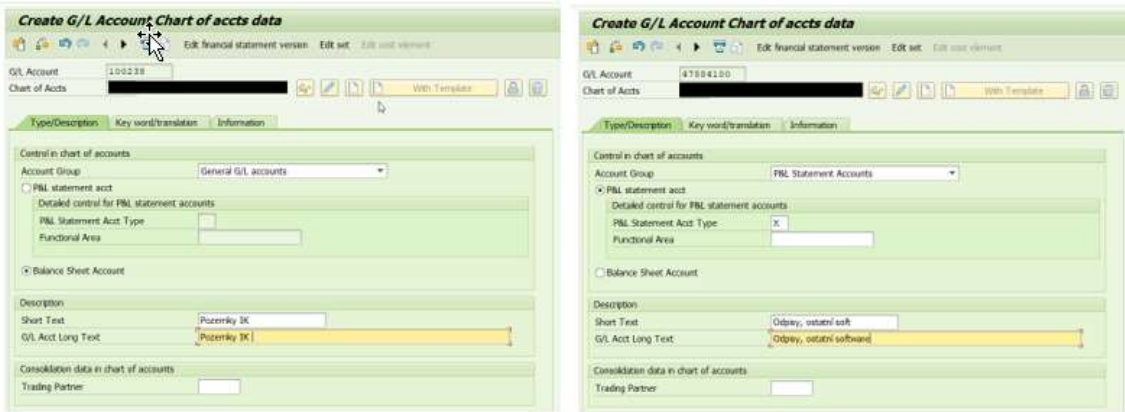

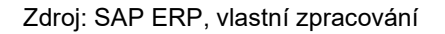

### Obr. 30 Transakce FSP0 – Tvorba Balance Sheet a Profit and Loss účtů

Tato metoda je vhodná pro zakládání pár jednotek účtů, může ale nastat situace, kdy bude třeba vytvořit desítky nebo i stovky účtů najednou, zakládání účtů jeden po jednom by bylo příliš časově náročné. K masovému založení účtů lze využít SAP Legacy System Migration Workbench (LSMW). LSMW slouží primárně k masovému nahrání dat z non-SAP systému do SAP systému. V praxi se LSMW využívá k nahrání dat pomocí souborů tabulkových typů (př. csv soubory) z legacy systému do SAP, pro převádění formátu dat z legacy systému do SAP pomocí standartních interfaců SAPu (IDOC, Batch input, Direct input). V příloze č.1 lze najít dokumentaci vytvoření LSMW projektu k hromadnému založení účtů hlavní knihy pomocí transakce FSP0, příloha obsahuje 26 obrázků plus text, tvorba LSMW by se dala považovat za samostatný požadavek.

### 7.7 Analýza incidentu př. č.7 – Error při generaci IBAN dodavatele

Popis incidentu př. č.7: Při zadávání bankovních údajů pomocí transakce FK02 nového dodavatele z Kataru systém zobrazí chybu (viz Obr. 31), nepodařilo se vygenerovat číslo banky a číslo bankovního účtu.

Popis oblasti: Master data dodavatelů (Vendor Master) obsahují data o dodavatelích daného podniku. Konkrétně master data dodavatelů obsahují název, adresu, jeho lokální měnu, platební podmínku (Payment term) a jména kontaktních osob. Noví dodavatelé (vendoři) se zakládají pomocí transakce FK01. Při založení vendora je nutné zadat Company Code, který daného vendora bude využívat a účtovou skupinu (každá účetní skupina má nadefinované number range tj. číselné rozpětí, číslo dodavatele je poté přiřazeno na základě kontinuity tohoto číselného rozpětí.) Účetní skupiny lze vytvářet pomocí transakce OBD3. Pokud je vybraná účetní skupina nastavena tak, že automaticky nepřiřazuje číslo dodavatele, je třeba ho zadat manuálně.

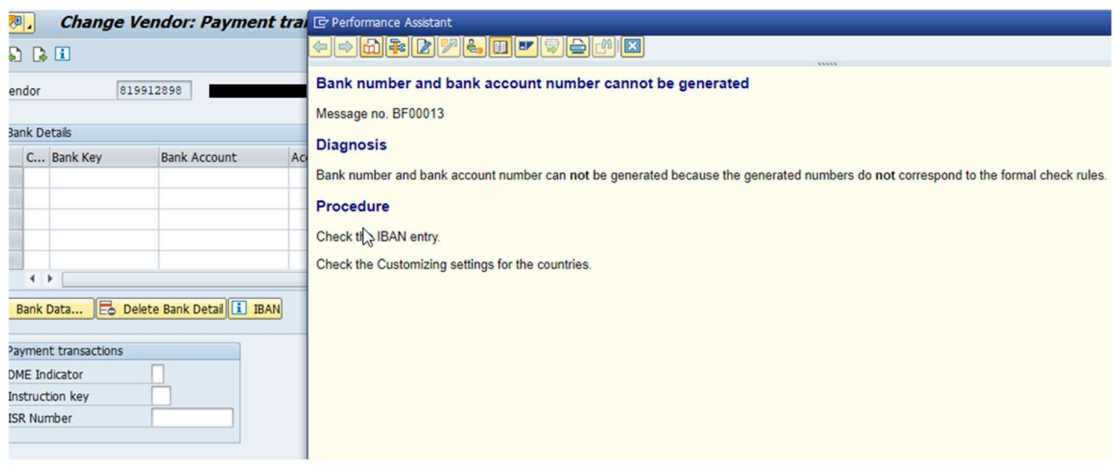

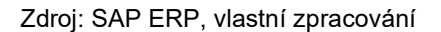

### Obr. 31 Chybová hláška BF00013

Vendor master se skládá ze 3 oblastí – obecná data (adresa, kontaktní údaje jako je telefonní číslo, email, jazyk se kterým daná společnost komunikuje, země atd.), další oblastí je oblast úrovně účetního okruhu (company code data), zde jsou specifická data pro daný účetní okruh jako jsou data o platbách, účtech atd. Třetí úrovní jsou purchasing data (nákupní data), zde jsou data, která využívá modul MM, například podmínky doručení, kontaktní osoba, vendor sub-range, data o výrobním závodu atd.

Popis řešení: Při vyplňování bankovních dat dodavatele je potřeba vyplnit několik údajů – kód země banky (country key), bankovní klíč (bank key), číslo účtu (bank account), v případě některých státu (USA, Japonsko, Španělsko, Itálie atp.) je třeba vyplnit i bankovní kontrolní klíč (bank control key), v případě Kataru tomu tak ale není. Na základě těchto dat systém vygeneruje IBAN.

V tomto případě systém při zadání čísla účtu vypíše error, že zadané číslo účtu je příliš dlouhé (maximální počet je 18 znaků). Aby bylo možné celé číslo účtu přidělit k danému dodavateli, je ho třeba rozdělit do 2 polí (viz Obr. 32). Prvních 18 znaků patří do pole pro číslo účtu a zbývajíci znaky je třeba zadat do pole Reference details. Systém poté vygeneruje IBAN správně.

| <b>Bank Key</b>    | <b>Bank Account</b>                                   | Acct holder |                   |                          | A. IBAN IBANValue |          | m |
|--------------------|-------------------------------------------------------|-------------|-------------------|--------------------------|-------------------|----------|---|
| <b>CARDINER</b>    | 0210000001900010010                                   |             |                   | B                        | loa:              | 10010000 |   |
|                    |                                                       |             |                   | 虚                        |                   |          |   |
|                    |                                                       |             |                   | 虚                        |                   |          |   |
|                    |                                                       |             |                   | 虚                        |                   |          | ۸ |
|                    |                                                       |             |                   | $\overline{\mathcal{L}}$ |                   |          | ٠ |
| $4 +$              |                                                       | $+11.$      |                   |                          |                   | $-4$     |   |
|                    | Bank Data <b>E</b> Delete Bank Detail <b>[1]</b> IBAN |             |                   |                          |                   |          |   |
| A. IBAN IBANValue  |                                                       |             | BnkT Reference d  |                          |                   |          |   |
| ₽<br>lQ.           |                                                       | 0000        | 000               |                          |                   |          |   |
| $\Rightarrow$      |                                                       |             | 렳                 |                          |                   |          |   |
|                    |                                                       |             |                   |                          |                   |          |   |
| S                  |                                                       |             |                   |                          |                   |          |   |
| B<br>$\Rightarrow$ |                                                       |             | ۸<br>$\checkmark$ |                          |                   |          |   |

Zdroj: SAP ERP, vlastní zpracování

Obr. 32 Rozdělení IBANu do dvou polí

# 7.8 Analýza požadavku př. č.8 – Hromadné vložení dat do Z tabulky Popis požadavku př. č.8:

Je potřeba nahrát do tabulky ZFI\_TRC všechny záznamy z přiloženého excelového souboru (celkem 330 záznamů).

# Popis oblasti:

Pro standardní tabulky platí, že by se nikdy za žádných okolností neměly upravovat na přímo, tímto by mohly v systému vzniknout datové nekonzistence a ty by mohly tvořit další problémy. Datové nekonzistence vzniknout v případě, kdy bude z jedné tabulky vymazán záznam, na který je odkaz v jiné tabulce, tudíž odkaz zůstává a původní data chybí atp. Úpravy tabulek BSEG a BKPF v produktivních prostředí by mohly vést i k legálním konsekvencím na základě zkoumání auditních záznamů (audit trails) při auditu účetní jednotky. Autor této práce poukazuje na možná rizika spojená s přímou úpravou standartních databázových tabulek v systému SAP a doporučuje je tedy nikdy neupravovat napřímo pomocí Open SQL příkazů v ABAP programech.

V tomto případě se ale jedná o Z tabulku, tedy o vlastní zákaznický vývoj, nikoli o standardní SAP tabulku, autor si je vědom, že daná tabulka je takzvaně standalone a data v ní nijak neovliní další tabulky. Přímá úprava je tedy možná a nezpůsobí žádné nekonzistence, neexistuje ani žádná transakce, která by data do této tabulky zapisovala.

### Popis řešení:

Transakční kód pro úpravu tabulek je SE16 nebo SM30 (obecně řečeno, záleží totiž na customizaci systému, mnoho tabulek má nadefinovaný zákaz úpravy přes tyto transakce – SE11), odtud lze přidávat záznamy, mazat záznamy a upravovat je.

V případě stovky záznamů by bylo přidávání záznamu jednoho po druhém příliš zdlouhavé. Jedním z možných řešení je vytvoření ABAP programu, který přečte záznamy z CSV souboru v počítačí do interní tabulky a z této tabulky data zapíše do databázové tabulky. V příloze č.2 lze najít zdrojový kód tohoto programu.

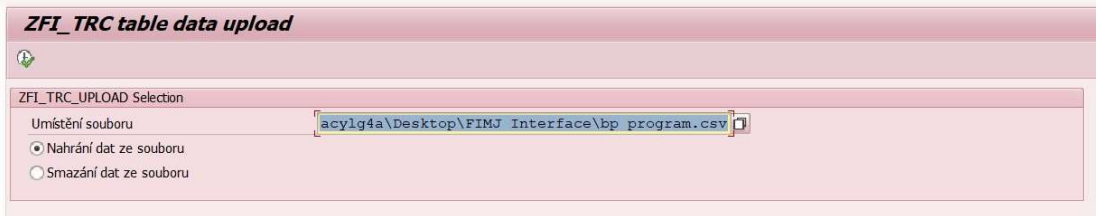

Zdroj: SAP ERP, vlastní zpracování

Obr. 33 Selekční obrazovka programu ZFI\_TRC – výběr souboru a akce

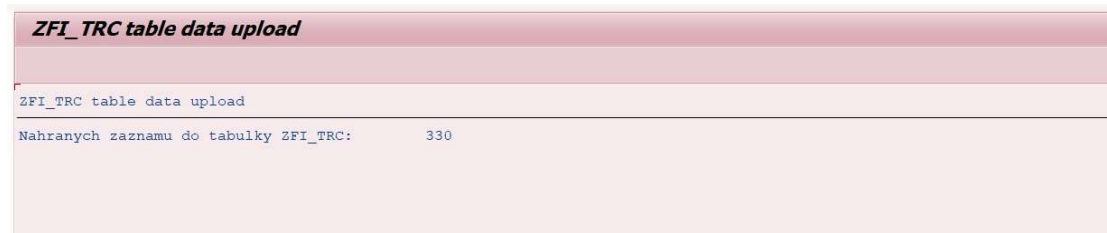

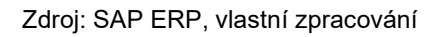

Obr. 34 Výsledná obrazovka programu ZFI\_TRC – počet zapsaných záznamů

### 8 Závěr

Cílem této bakalářské práce bylo vytvoření znalostní báze, která dokumentuje analýzu a řešení vybraných service requestů a incidentů z provozu informačního systému SAP ERP, konkrétně z jeho modulů FI a CO. V teoretické části práce se autor zaměřil na uvedení čtenáře do problematiky informačních systémů a konkrétně informačního systému SAP ERP, podprobně popsal moduly FI/CO a výjmenoval jeho ostatní moduly, představil technickou architekturu, architekturu řízení organizace a transakční princip systému SAP ERP. Následně autor představil společnost SAP SE, která tento produkt vyvinula, dále se autor věnoval programovacímu jazyku ABAP, ve kterém je systém SAP ERP napsán a hraje klíčovou roli ve vývoji a údržbě systémů SAP, při tvorbě této bakalářské byl vytvořen ABAP program k vyřešení jednoho z požadavků a představení syntaxe daného jazyka.

Stanovený cíl vytvoření znalostní báze se autorovi podařilo splnit. Autor vytvořil prvotní obsah dané KB a také navrhl její technické řešení, také narhl jakým způsobem provádět na dané KB změny ve formě přidání nových požadavků a incidentů.

Vytvoření znalostní báze může vést k rychlejšímu a efektivnějšímu řešení daných požadavků a incidentů, může také sloužit k rozšiřování technických znalostí pracovníků, kteří k této znalostní bázi budou mít přístup a zefektivnit jednotlivé business procesy v systému SAP ERP.

52

### Seznam literatury

JOTEV, Stoil, 2021. Configuring SAP S/4HANA Finance, Quincy: SAP PRESS. 738 s. ISBN 978-1-4932-2160-8.

VOŘÍŠEK, Jiří, 2020. Řízení podnikové informatiky pro prezenční a kombinovanou formu studia. Mladá Boleslav: Škoda Auto Vysoká škola, o.p.s. 114 s. ISBN: 978- 80-7654-010-1.

KELLER, Horst, Sascha KRÜGER, 2007. ABAP Objects. Quincy: SAP PRESS. 1059 s. ISBN 978-1-59229-079-6.

MEHTA, Maunil, Usman AIJAZ, Sam PARIKH, Sanjib CHATTOPADHYAY, 2023. SAP S/4 HANA Finance. Quincy: SAP PRESS. 394 s. ISBN 978-1-4932-2340-4.

KÜHNHAUSER, Karl-Heinz, 2009. ABAP: výukový kurz. Brno: Computer Press. 368 s. ISBN 978-80-251-2117-7.

MAHESWARI, Anup, 2016. Implementing SAP S/4HANA Finance (SAP Simple Finance). Quincy: SAP PRESS. 535 s. ISBN 978-1-4932-1350-4.

KIRAN, Bandari, 2016. Complete ABAP: The Comprehensive Guide to ABAP 7.5. Quincy: SAP PRESS. 1047 s. ISBN 978-1-4932-1272-9.

AXELOS, Limited, 2019. ITIL® Foundation: ITIL 4 edition. Norwich: TSO. 219 s. ISBN 978-01-133-1607-6.

PATEL, Manish, 2010. SAP ERP Financials: podrobná uživatelská příručka. Brno: Computer Press. 464 s. ISBN 978-80-251-2488-8.

MAASSEN, André, Markus SCHOENEN, Detlev FRICK, Andreas GADATSCH, 2007. SAP R/3: kompletní průvodce. Informační systémy. Brno: Computer Press. 736 s. ISBN 978-80-251-1750-7.

JUHAS, Martin, 2020. Informační systémy pro prezenční a kombinovanou formu studia. Mladá Boleslav: Škoda Auto Vysoká škola, o.p.s. 64 s. ISBN 978-80-7654- 027-9.

SALMON, Janet, Stefan WALZ, 2021. Controlling with SAP S/HANA: Business User Guide. Quincy: SAP PRESS. 593 s. ISBN 978-1-4932-2099-1.

VOŘÍŠEK, Jiří, 2022. Řízení podnikové informatiky II pro prezenční a kombinovanou formu studia. Mladá Boleslav: Škoda Auto Vysoká škola, o.p.s. 116 s. ISBN: 978-80-7654-053-8.

BURNS, David, 2018. Financial Accounting in SAP: Business user Guide. Quincy: SAP PRESS. 628 s. ISBN 978-1-4932-1679-6

SIEBERT, Jörgm, Dieter SCHLAGENHAUF, 2014. SAP Fixed Assets Accounting (FI-AA). CreateSpace Independent Publishing Platform. 206 s. ISBN 978- 1497314382.

BOKŠOVÁ, Jiřina, 2013. Účetní výkazy pod lupou. Praha: Linde Praha. 510 s. ISBN 978-80-720-1-921-2.

TRITSCHLER, Jonas, Stefan WALZ, Reinhard RUPP, Nertila MUCKA, 2023. Financial Accounting with SAP S/4HANA: Business User Guide. Quincy: SAP PRESS. 571 s. ISBN 978-1-4932-2432-6.

KLOVSKI, Eli, 2022. Funds Management for the Public Sector with SAP. Quincy: SAP PRESS. 269 s. ISBN 978-1-4932-2346-6.

SAP Help Portal (Documentation) [online]. Walldorf, Německo: SAP SE, 2023 [6.10.2023]. Dostupné z: https://help.sap.com/

Forbes [online]. New York, Spojené státy americké: Forbes, 2023 [16.11.2023]. Dostupné z: https://www.forbes.com/

# Seznam obrázků a tabulek

# Seznam obrázků

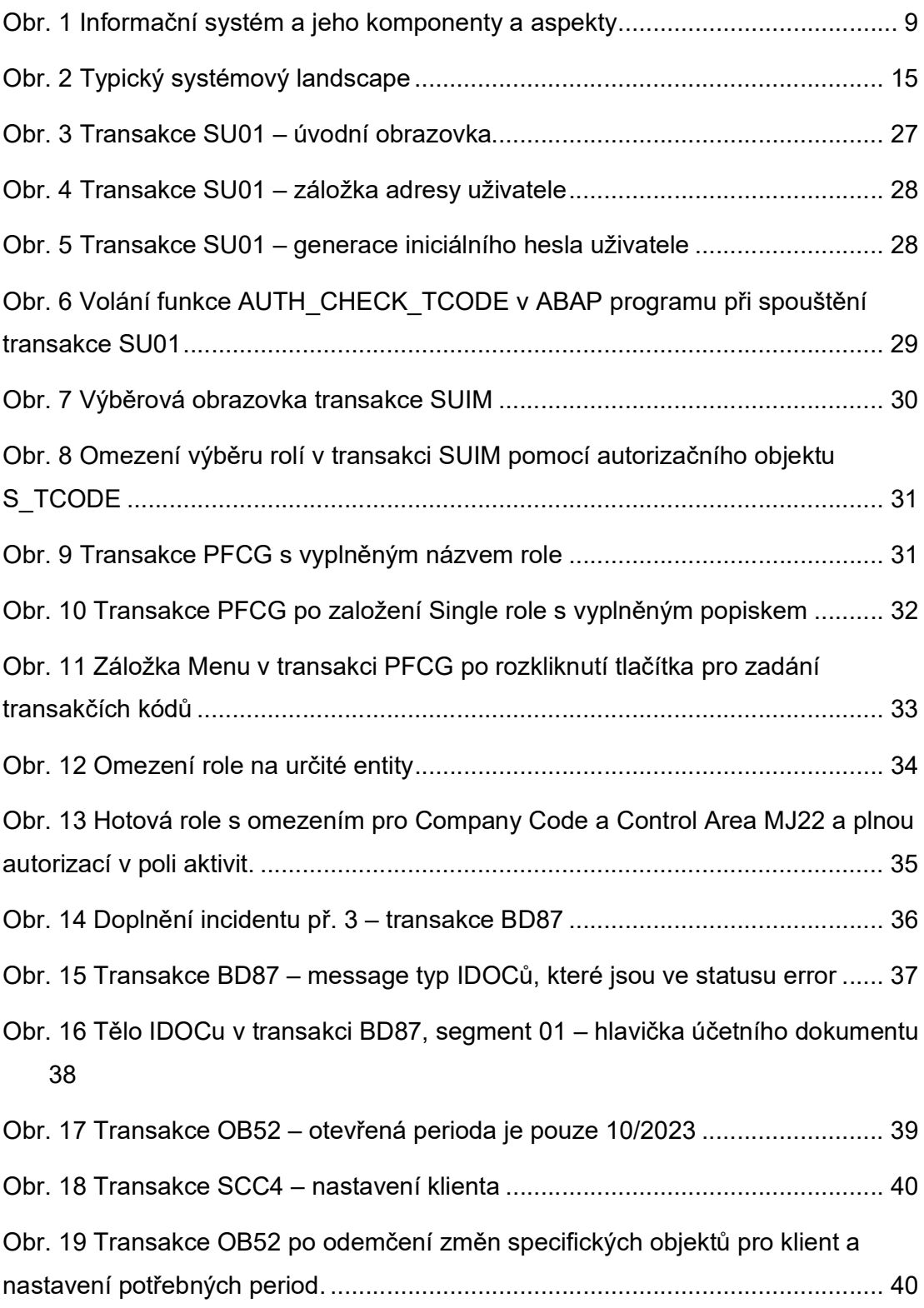

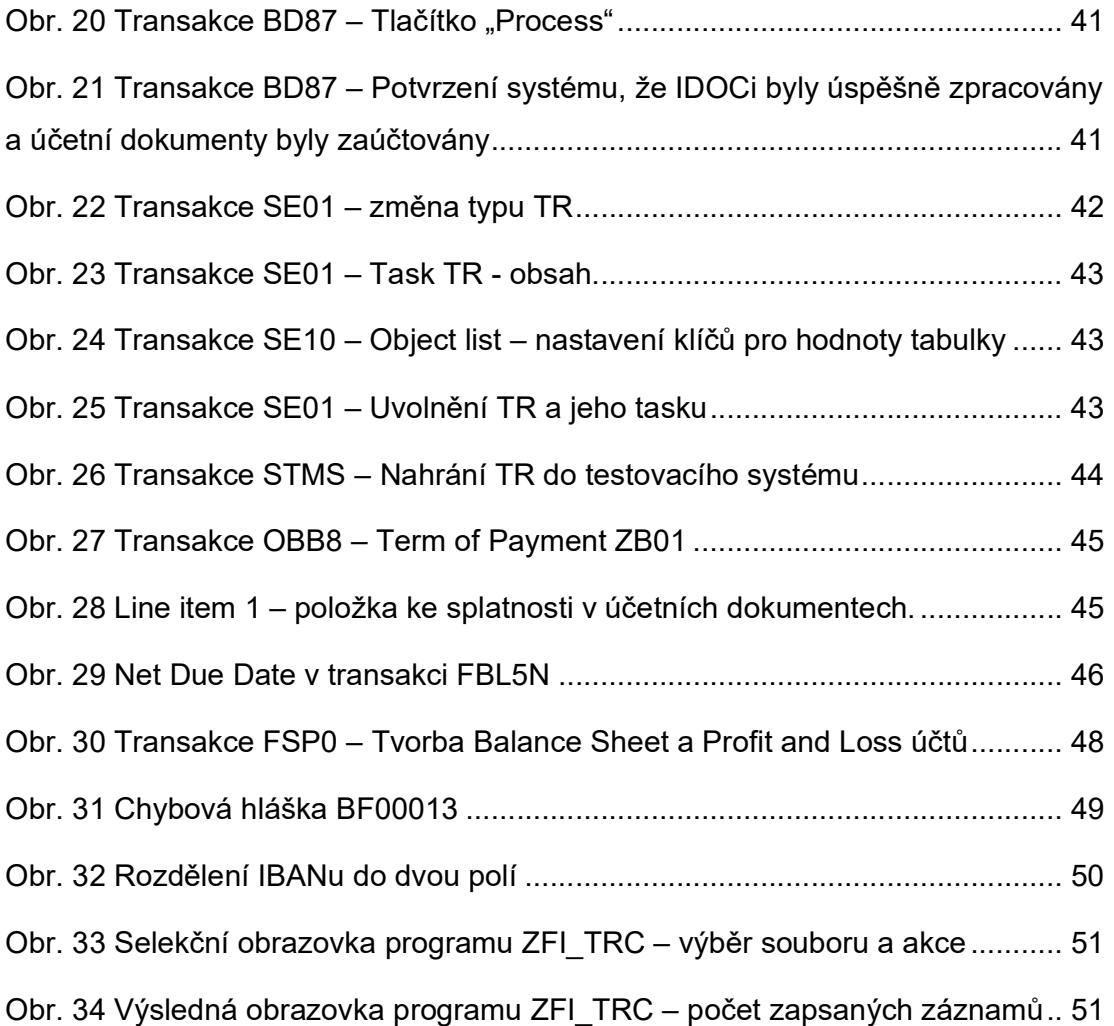

# Seznam příloh

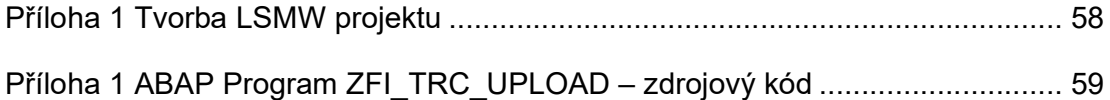

# Příloha 1 Tvorba LSMW projektu

Příloha obsahuje kompletní dokumentaci tvorby LSMW projektu (26 obrázků + text) v informačním systému SAP ERP včetně přípravy souboru pro nahrání dat. Prvním krokem je pojmenování a samotné vytvoření projektu. Dále autor dokumentuje tvorbu jednotlivých "Recordings", které slouží jako definice jednotlivých kroků LSMW v transakci FSP0, po přiřazení "Recordingu" autor vytváří zdrojové struktury, zdrojová pole, vztahy mezi nimi a mapuje jednotlivá pole v definované struktuře. Autor dále dokumentuje vytvoření CSV souboru v aplikaci Microsoft Excell a definuje atributy souboru v samotném LSMW. Autor zde také dokumentuje vytvoření batch input sessiony a následné zprocesování dané sessiony – tím proběhne nahrání dat ze souboru do systému SAP.

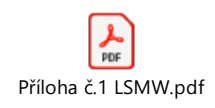

# Příloha 1 ABAP Program ZFI\_TRC\_UPLOAD – zdrojový kód

```
*&---------------------------------------------------------------------*
*& Report ZFI_TRC_UPLOAD
*&---------------------------------------------------------------------*
*& Author: Marek Ječný
*&---------------------------------------------------------------------*
REPORT zfi trc upload.
TABLES: zfi_trc.
DATA: it_zfi_trc TYPE TABLE OF zfi_trc,
     wa zfi trc TYPE zfi trc.
DATA: it upltab TYPE TABLE OF char300,
    wa upltab TYPE char300.
DATA: lftab TYPE filetable,
      lrcount TYPE i.
DATA: en ctr TYPE i.
SELECTION-SCREEN BEGIN OF BLOCK b1 WITH FRAME TITLE TEXT-001.
 PARAMETERS: p_fname TYPE string,
             rb1 RADIOBUTTON GROUP rbg1,
             rb2 RADIOBUTTON GROUP rbg1.
SELECTION-SCREEN END OF BLOCK b1.
AT SELECTION-SCREEN ON VALUE-REQUEST FOR p_fname.
 CALL METHOD cl qui frontend services=>file open dialog
    CHANGING
     file table = lftab
     rc = 1 rcount.
  IF lrcount > 0.
   READ TABLE lftab INDEX 1 INTO p_fname.
  ENDIF.
 CALL METHOD cl_gui_frontend_services=>gui_upload
    EXPORTING
     filename = p fname
      has_field_separator = abap_true 
    CHANGING
     data tab = it upltab
    EXCEPTIONS
     file open error = 1file\_read\_error = 2
     OTHERS = 19.
```

```
START-OF-SELECTION.
  IF sy-subrc NE 0.
    WRITE: 'file upload failed sy-subrc: ', sy-subrc.
  ENDIF.
 LOOP AT it upltab INTO wa upltab.
    IF sy-tabix > 1.
       SPLIT wa_upltab AT ';' INTO wa_zfi_trc-client 
                                    wa_zfi_trc-vendor_id 
                                   wa zfi trc-invoice number
                                    wa_zfi_trc-vendor_name 
                                   wa zfi trc-invoice date
                                    wa_zfi_trc-payment_amount 
                                   wa zfi trc-currency
                                   wa zfi trc-payment method.
       APPEND wa_zfi_trc TO it_zfi_trc.
    ENDIF.
   ENDLOOP.
  CASE rb1.
   WHEN abap true.
     LOOP AT it zfi trc INTO wa zfi trc.
       INSERT zfi trc FROM wa zfi trc.
        en ctr = sy-tabix. ENDLOOP.
      WRITE: 'Nahranych zaznamu do tabulky ZFI TRC:', en ctr.
    WHEN abap false.
      LOOP AT it zfi trc INTO wa zfi trc.
        DELETE zfi_trc FROM wa_zfi_trc.
       en ctr = sy-tabix. ENDLOOP.
      WRITE: 'Smazanych zaznamu z tabulky ZFI TRC:', en ctr.
   ENDCASE.
```
# ANOTAČNÍ ZÁZNAM

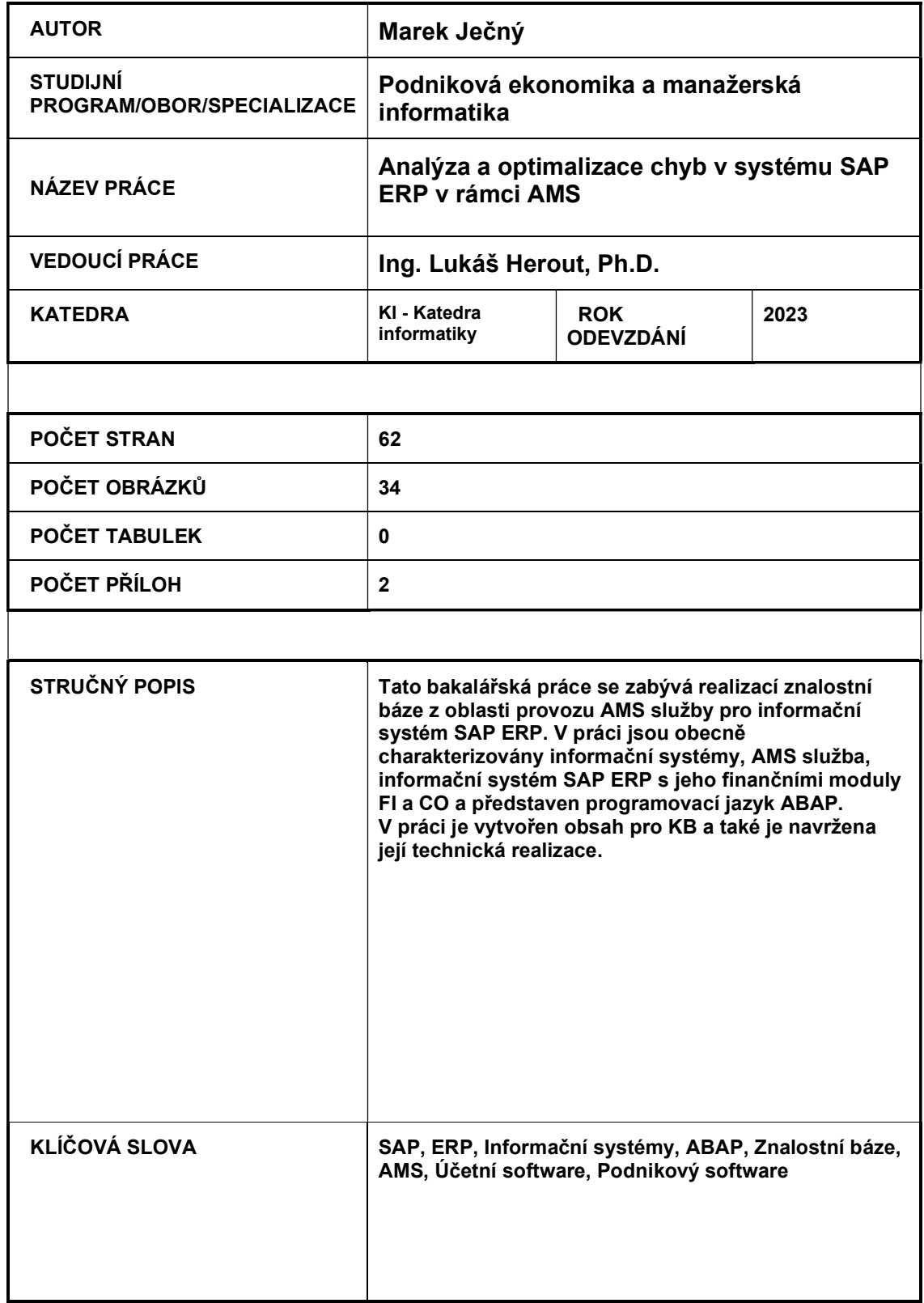

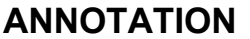

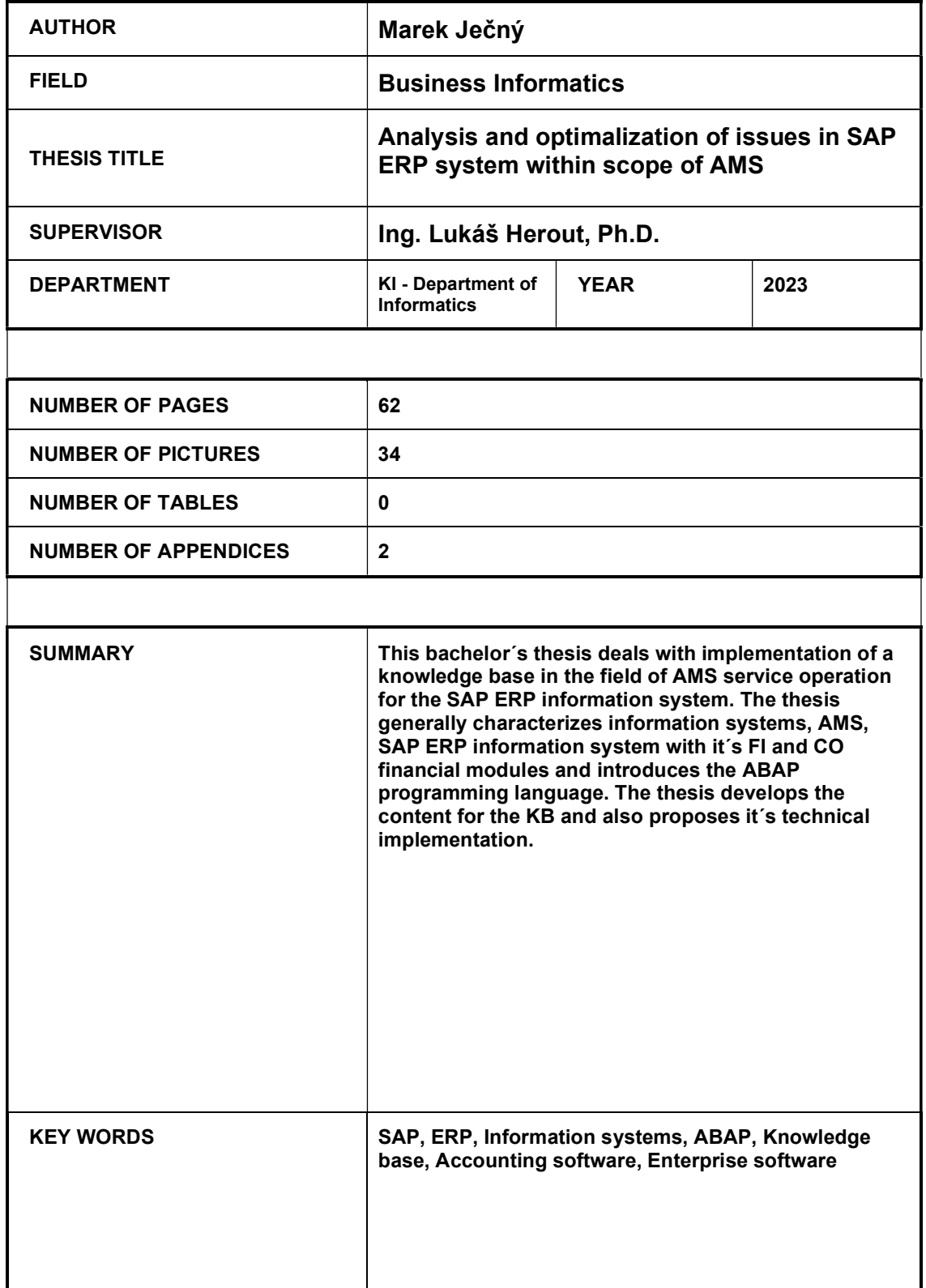